### Inspiron 17 5000 Series Manuale del proprietario

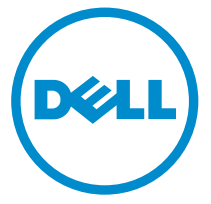

Modello computer: Inspiron 17–5748 Modello normativo: P26E Tipo normativo: P26E001

## Messaggi di N.B., Attenzione e Avvertenza

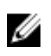

N.B.: Un messaggio di N.B. indica informazioni importanti che contribuiscono a migliorare l'utilizzo del computer.

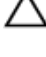

ATTENZIONE: Un messaggio di ATTENZIONE indica un danno potenziale all'hardware o la perdita di dati, e spiega come evitare il problema.

AVVERTENZA: Un messaggio di AVVERTENZA indica un rischio di danni materiali, lesioni personali o morte.

Copyright **©** 2014 Dell Inc. Tutti i diritti riservati. Questo prodotto è protetto dalle leggi sul copyright e sulla proprietà intellettuale degli Stati Uniti e internazionali. Dell™ e il logo Dell sono marchi commerciali di Dell Inc. negli Stati Uniti e/o in altre giurisdizioni. Tutti gli altri marchi e nomi qui menzionati possono essere marchi registrati delle rispettive società.

2014 - 04

Rev. A00

# Sommario

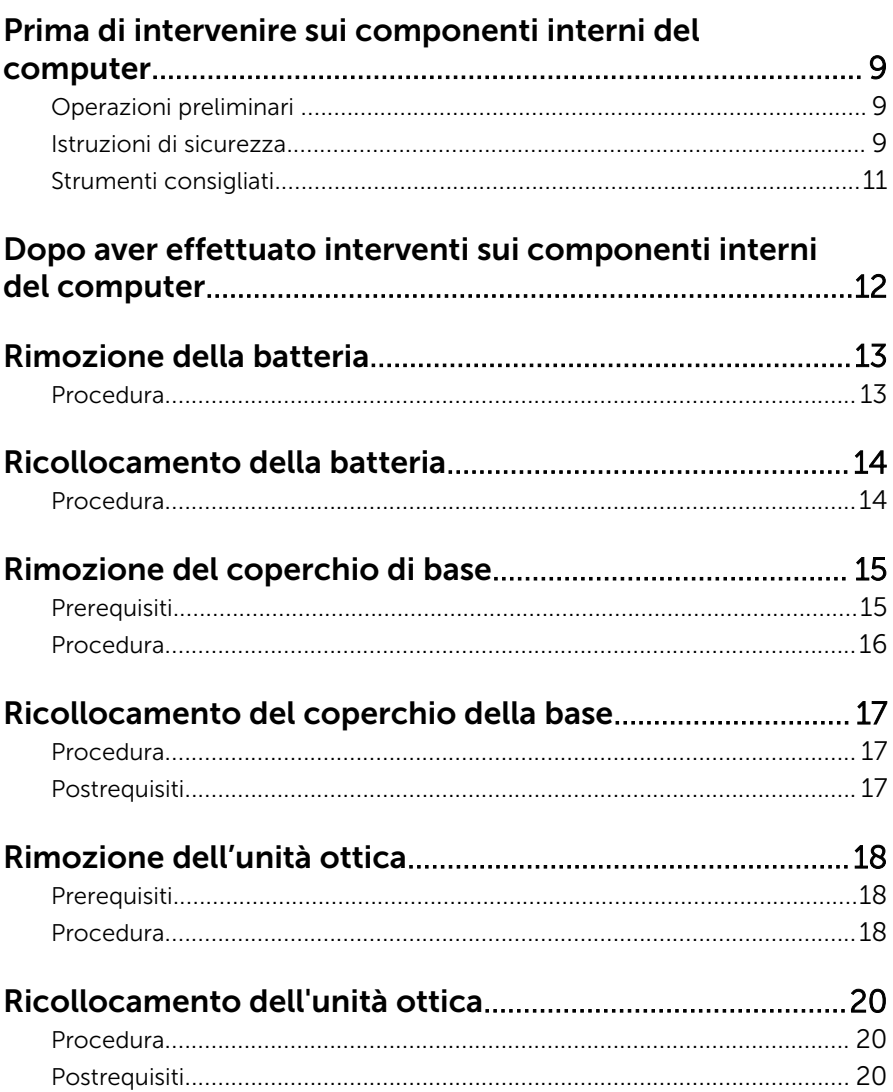

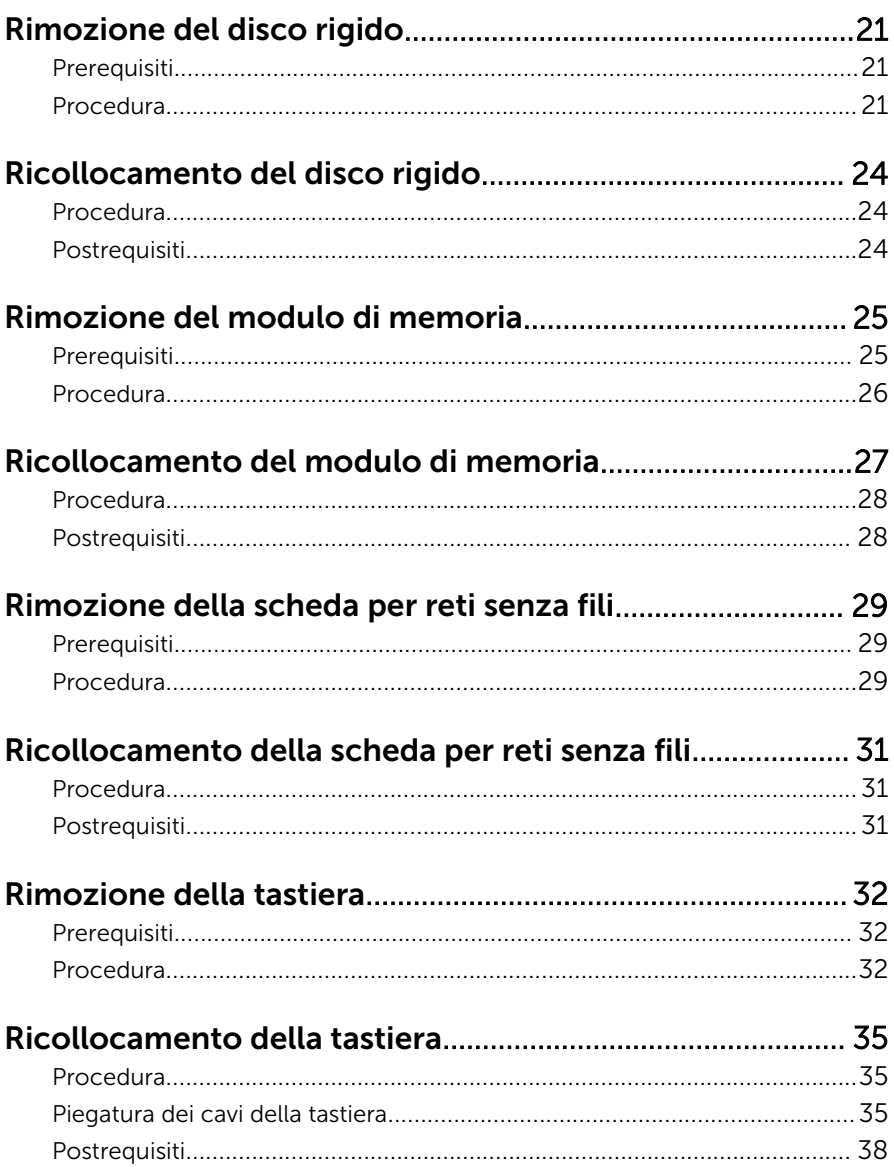

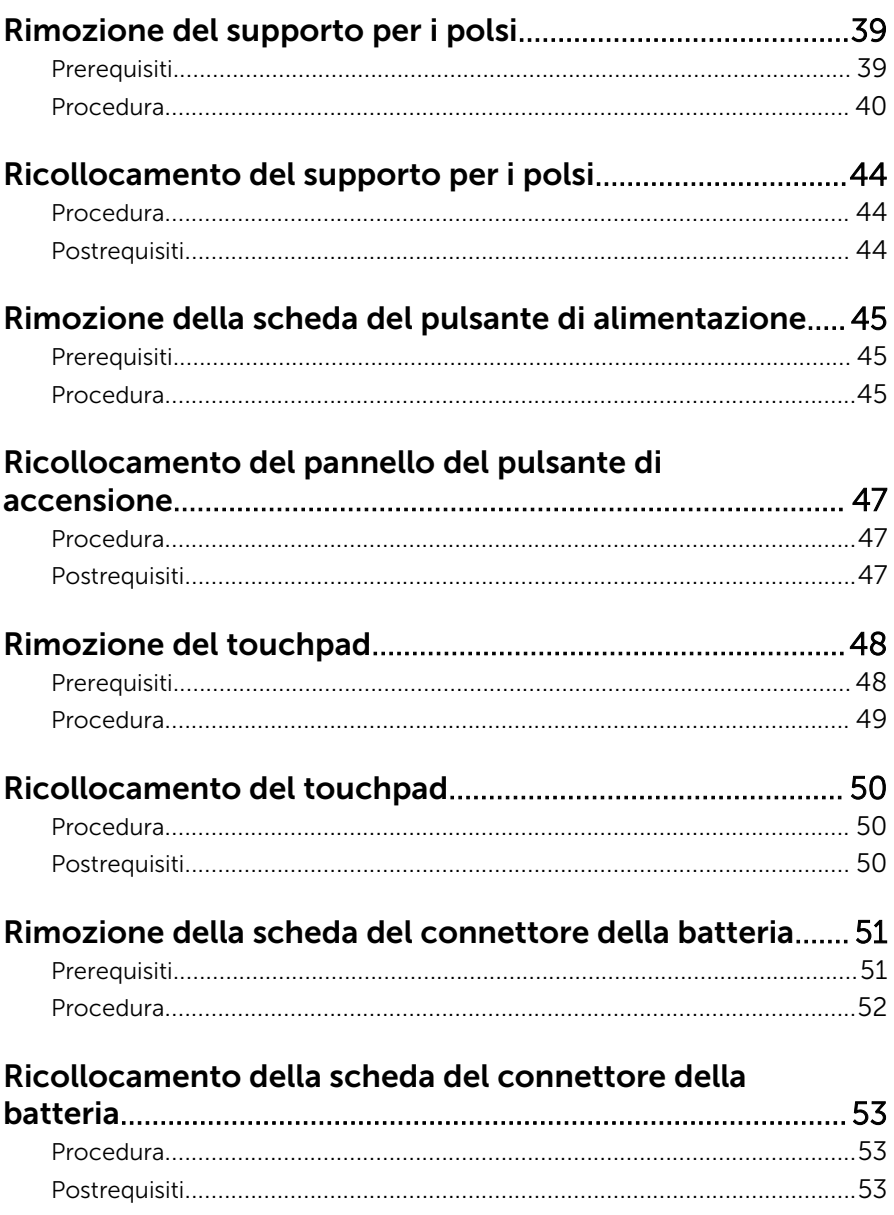

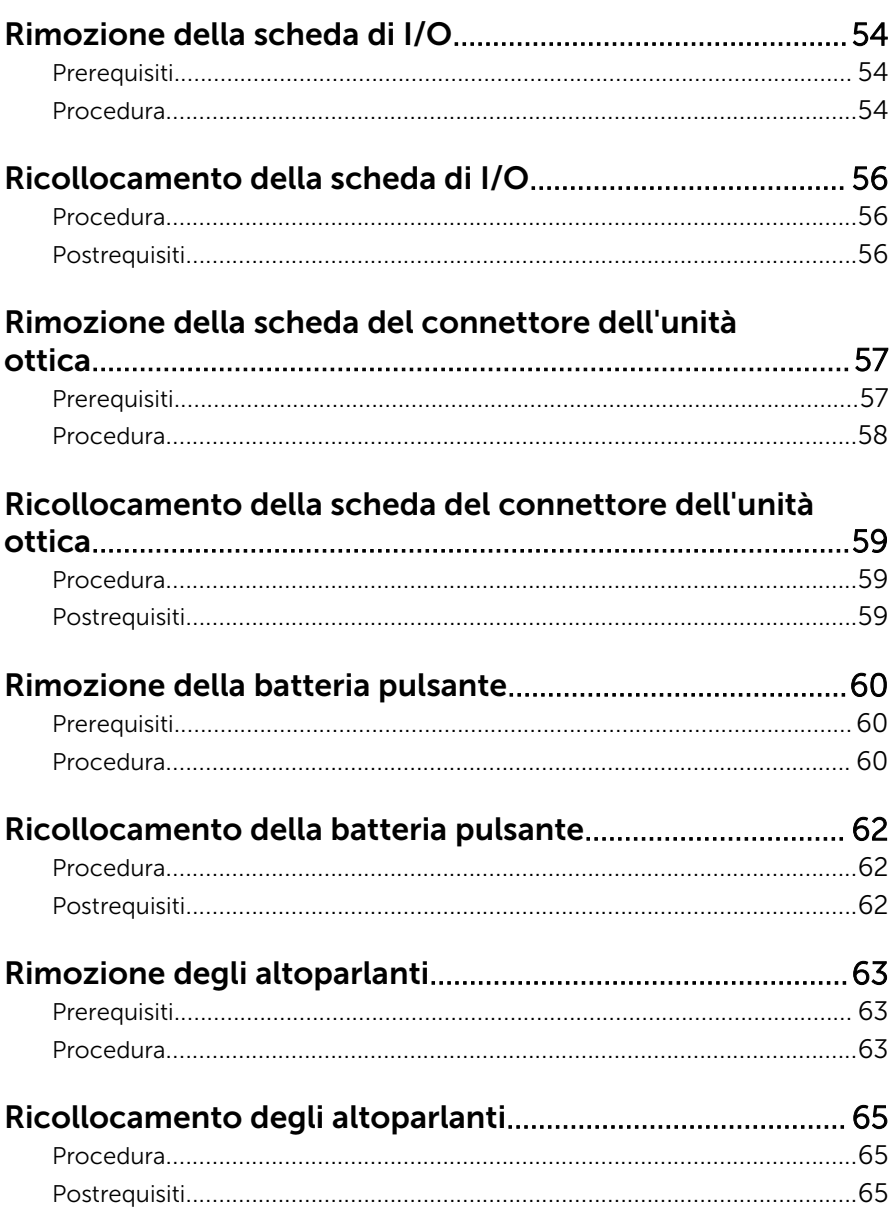

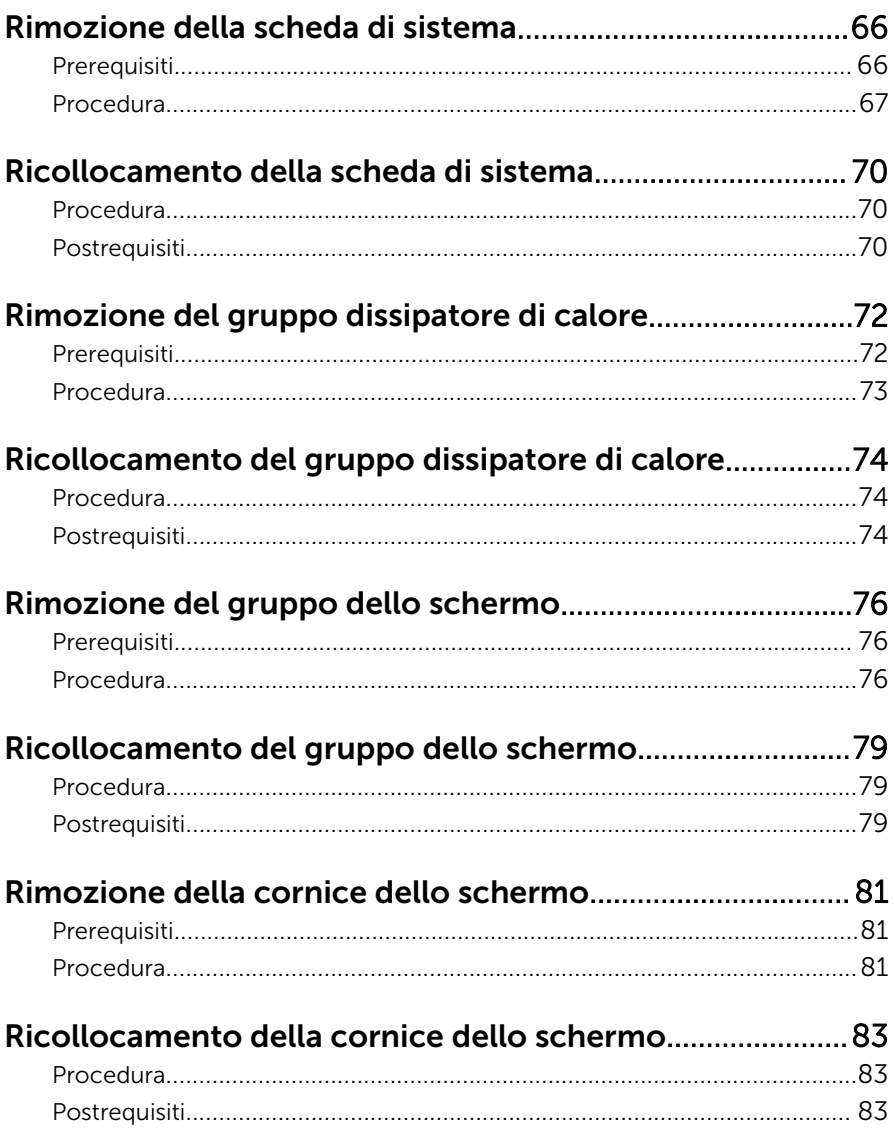

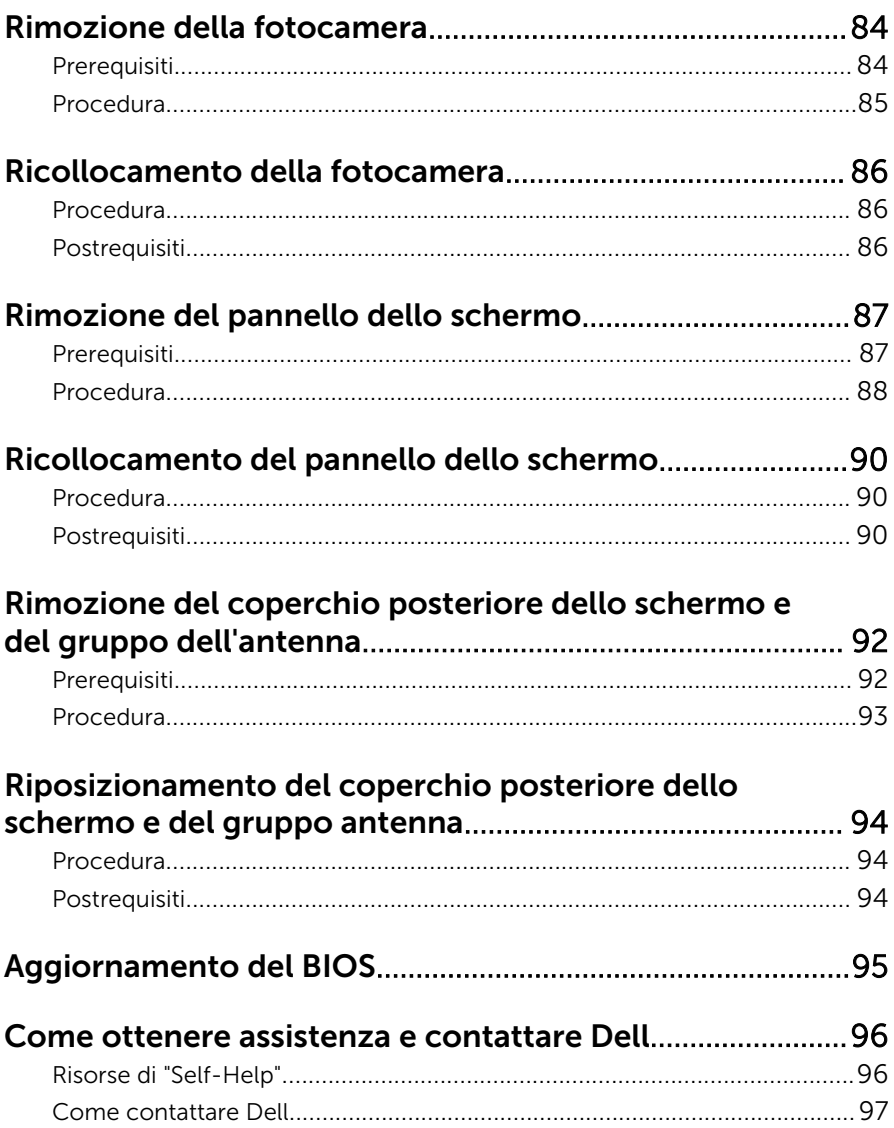

### <span id="page-8-0"></span>Prima di intervenire sui componenti interni del computer

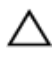

ATTENZIONE: Per evitare danni ai componenti e alle schede, maneggiarli dai bordi ed evitare di toccare i piedini e i contatti.

#### Operazioni preliminari

- 1 Salvare e chiudere tutti i file aperti e uscire da tutte le applicazioni in esecuzione.
- 2 Arrestare il computer.
	- Windows 8: spostare il puntatore del mouse nell'angolo in alto a destra o in basso a sinistra della schermata per aprire la barra laterale Accessi e fare clic su o toccare Impostazioni → Arresta → il sistema.
	- Windows 7: fare clic su o toccare Start  $\bigoplus$  → Arresta il sistema.

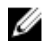

**N.B.:** Se si utilizza un sistema operativo diverso, consultare la documentazione relativa alle istruzioni sullo spegnimento del sistema operativo.

- **3** Scollegare il computer e tutte le periferiche collegate dalle rispettive prese elettriche.
- 4 Scollegare tutti i cavi come cavi telefonici, cavi di rete e così via, dal computer.
- 5 Scollegare tutti i dispositivi collegati e periferiche come tastiera, mouse, monitor, e così via, dal computer.
- 6 Rimuovere qualsiasi scheda flash e disco ottico dal computer, se applicabile.

#### Istruzioni di sicurezza

Utilizzare le seguenti istruzioni di sicurezza per proteggere il computer da danni potenziali e per garantire la propria sicurezza personale.

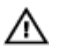

AVVERTENZA: Prima di iniziare a lavorare all'interno del computer, leggere attentamente le informazioni sulla sicurezza fornite con il computer. Per informazioni sulle procedure consigliate relative alla sicurezza, consultare la homepage Regulatory Compliance all'indirizzo dell.com/regulatory\_compliance.

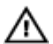

AVVERTENZA: Scollegare tutte le fonti di alimentazione prima di aprire il coperchio o i pannelli del computer. Dopo aver terminato gli interventi sui componenti interni del computer, ricollocare tutti i coperchi, i pannelli e le viti prima di collegare la fonte di alimentazione.

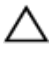

ATTENZIONE: Per evitare danni al computer, assicurarsi che la superficie di lavoro sia piana e pulita.

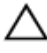

ATTENZIONE: Per evitare danni ai componenti e alle schede, maneggiarli dai bordi ed evitare di toccare i piedini e i contatti.

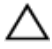

ATTENZIONE: Solo un tecnico di assistenza qualificato è autorizzato a rimuovere il coperchio del computer e ad accedere ad uno dei componenti all'interno dello stesso. Per informazioni complete sulle precauzioni di sicurezza, sugli interventi all'interno del computer e sulla protezione dalle scariche elettrostatiche consultare le istruzioni di sicurezza.

ATTENZIONE: Prima di toccare qualsiasi componente all'interno del computer, scaricare a terra toccando una superficie metallica non verniciata, come ad esempio il metallo sul retro del computer. Durante l'intervento, toccare periodicamente una superficie metallica non verniciata per scaricare l'elettricità statica, che potrebbe danneggiare i componenti interni.

ATTENZIONE: Quando si scollega un cavo, tirare il connettore o la linguetta di tiramento, non il cavo stesso. Alcuni cavi sono dotati di connettori con linguette di blocco o viti a testa zigrinata che è necessario sganciare prima di scollegare il cavo. Quando si scollegano i cavi, mantenerli allineati uniformemente per evitare di piegare eventuali piedini dei connettori. Quando si collegano i cavi, accertarsi che le porte e i connettori siano orientati e allineati correttamente.

ATTENZIONE: Per disconnettere un cavo di rete, scollegare prima il cavo dal computer, quindi dal dispositivo di rete.

<span id="page-10-0"></span>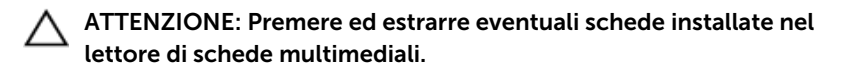

### Strumenti consigliati

Le procedure in questo documento potrebbero richiedere i seguenti strumenti:

- Cacciavite a croce
- Graffietto in plastica

### <span id="page-11-0"></span>Dopo aver effettuato interventi sui componenti interni del computer

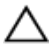

ATTENZIONE: Lasciare viti sparse o allentate all'interno del computer potrebbe danneggiarlo gravemente.

- 1 Ricollocare tutte le viti e assicurarsi che non rimangano viti sparse all'interno del computer.
- 2 Collegare eventuali dispositivi, periferiche e cavi esterni rimossi prima di iniziare le operazioni sul computer.
- **3** Ricollocare eventuali schede flash, dischi e qualsiasi altra parte rimossa prima di iniziare le operazioni con il computer.
- 4 Collegare il computer e tutte le periferiche collegate alle rispettive prese elettriche.
- 5 Accendere il computer.

## <span id="page-12-0"></span>Rimozione della batteria

AVVERTENZA: Prima di effettuare interventi sui componenti interni del computer, leggere le informazioni sulla sicurezza fornite con il computer e seguire le procedure descritte in [Prima di effettuare](#page-8-0) [interventi sui componenti interni del computer](#page-8-0). In seguito agli interventi sui componenti interni del computer, seguire le istruzioni descritte in [Dopo gli interventi preliminari sui componenti interni del](#page-11-0)  [computer.](#page-11-0) Per maggiori informazioni sulle procedure di sicurezza consigliate, consultare la pagina iniziale sulla conformità alle normative all'indirizzo dell.com/regulatory\_compliance.

#### Procedura

- 1 Chiudere lo schermo e capovolgere il computer.
- 2 Far scorrere i dispositivi di chiusura della batteria nella posizione di sblocco.

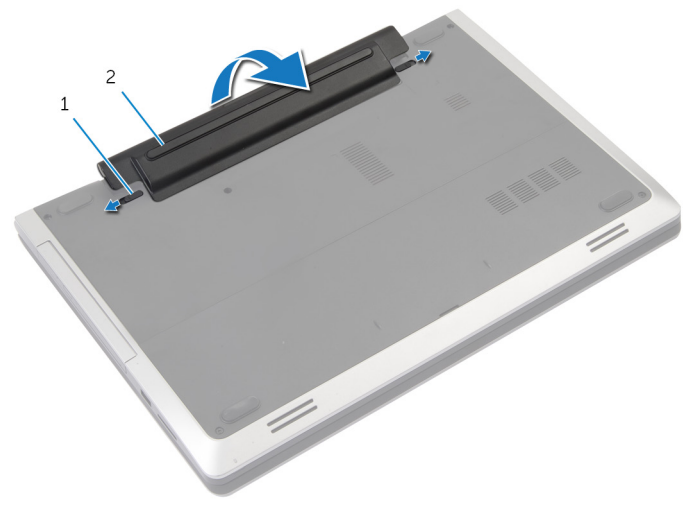

1 Dispositivi di chiusura (2) 2 batteria

- **3** Estrarre la batteria dal relativo alloggiamento.
- 4 Capovolgere il computer e aprire lo schermo per quanto possibile.
- 5 Tenere premuto il pulsante di accensione per 5 secondi per la messa a terra della scheda di sistema.

## <span id="page-13-0"></span>Ricollocamento della batteria

AVVERTENZA: Prima di effettuare interventi sui componenti interni del computer, leggere le informazioni sulla sicurezza fornite con il computer e seguire le procedure descritte in [Prima di effettuare](#page-8-0) [interventi sui componenti interni del computer](#page-8-0). In seguito agli interventi sui componenti interni del computer, seguire le istruzioni descritte in [Dopo gli interventi preliminari sui componenti interni del](#page-11-0)  [computer.](#page-11-0) Per maggiori informazioni sulle procedure di sicurezza consigliate, consultare la pagina iniziale sulla conformità alle normative all'indirizzo dell.com/regulatory\_compliance.

#### Procedura

- 1 Allineare le linguette presenti sulla batteria agli slot nell'alloggiamento della batteria.
- 2 Far scattare la batteria in posizione.

### <span id="page-14-0"></span>Rimozione del coperchio di base

AVVERTENZA: Prima di effettuare interventi sui componenti interni del computer, leggere le informazioni sulla sicurezza fornite con il computer e seguire le procedure descritte in [Prima di effettuare](#page-8-0) [interventi sui componenti interni del computer](#page-8-0). In seguito agli interventi sui componenti interni del computer, seguire le istruzioni descritte in [Dopo gli interventi preliminari sui componenti interni del](#page-11-0)  [computer.](#page-11-0) Per maggiori informazioni sulle procedure di sicurezza consigliate, consultare la pagina iniziale sulla conformità alle normative all'indirizzo dell.com/regulatory\_compliance.

#### **Prerequisiti**

Rimuovere la [batteria](#page-12-0).

#### <span id="page-15-0"></span>Procedura

1 Rimuovere le viti che fissano il coperchio della base alla base del computer.

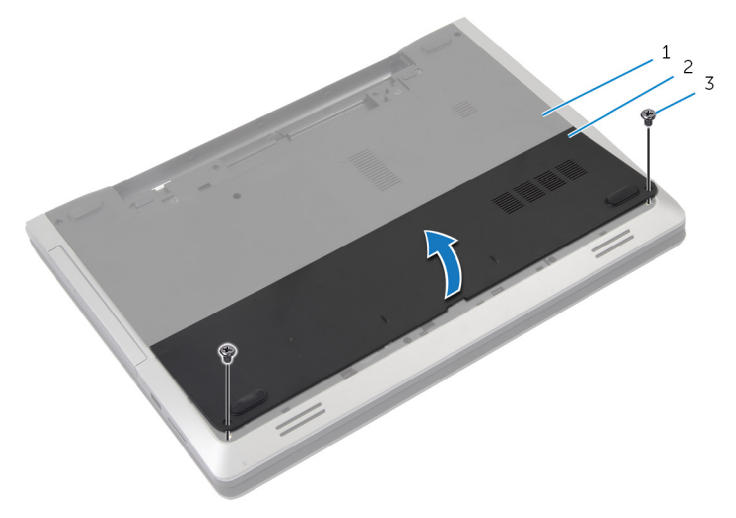

- 
- 1 base del computer 2 coperchio della base
- 3 viti (2)
- 2 Utilizzando la punta delle dita, fare leva sul coperchio della base e sollevarlo dalla base del computer.

### <span id="page-16-0"></span>Ricollocamento del coperchio della base

AVVERTENZA: Prima di effettuare interventi sui componenti interni del computer, leggere le informazioni sulla sicurezza fornite con il computer e seguire le procedure descritte in [Prima di effettuare](#page-8-0) [interventi sui componenti interni del computer](#page-8-0). In seguito agli interventi sui componenti interni del computer, seguire le istruzioni descritte in [Dopo gli interventi preliminari sui componenti interni del](#page-11-0)  [computer.](#page-11-0) Per maggiori informazioni sulle procedure di sicurezza consigliate, consultare la pagina iniziale sulla conformità alle normative all'indirizzo dell.com/regulatory\_compliance.

#### Procedura

- 1 Far scorrere le linguette sul coperchio della base negli slot sulla base del computer e farlo scattare in posizione.
- 2 Ricollocare le viti che fissano il coperchio della base alla base del computer.

#### Postrequisiti

Ricollocare la [batteria.](#page-13-0)

## <span id="page-17-0"></span>Rimozione dell'unità ottica

AVVERTENZA: Prima di effettuare interventi sui componenti interni del computer, leggere le informazioni sulla sicurezza fornite con il computer e seguire le procedure descritte in [Prima di effettuare](#page-8-0) [interventi sui componenti interni del computer](#page-8-0). In seguito agli interventi sui componenti interni del computer, seguire le istruzioni descritte in [Dopo gli interventi preliminari sui componenti interni del](#page-11-0)  [computer.](#page-11-0) Per maggiori informazioni sulle procedure di sicurezza consigliate, consultare la pagina iniziale sulla conformità alle normative all'indirizzo dell.com/regulatory\_compliance.

#### Prerequisiti

Rimuovere la [batteria](#page-12-0).

#### Procedura

- 1 Rimuovere la vite che fissa il gruppo unità ottica alla base del computer.
- 2 Usando la punta delle dita, far scorrere il gruppo unità ottica estraendolo dal relativo alloggiamento.

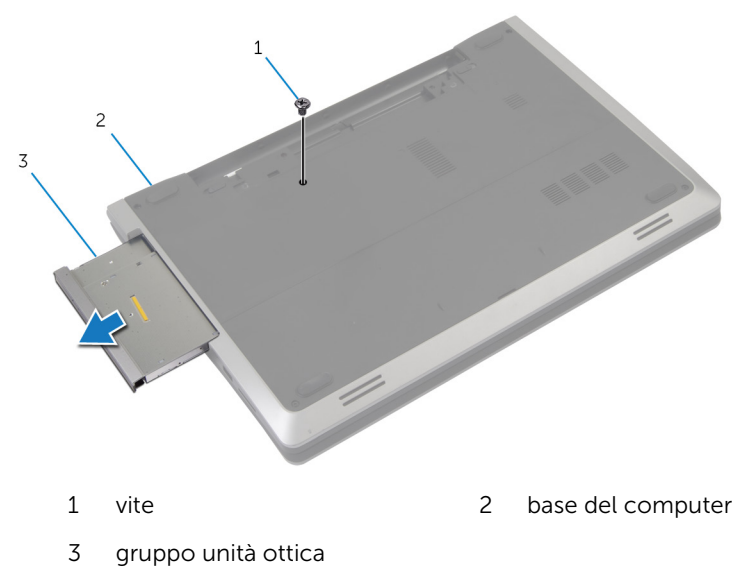

- Rimuovere la vite che fissa il supporto dell'unità ottica al gruppo dell'unità ottica.
- Rimuovere il supporto dell'unità ottica dal gruppo dell'unità ottica.
- Estrarre delicatamente il frontalino dell'unità ottica e rimuoverlo dall'unità.

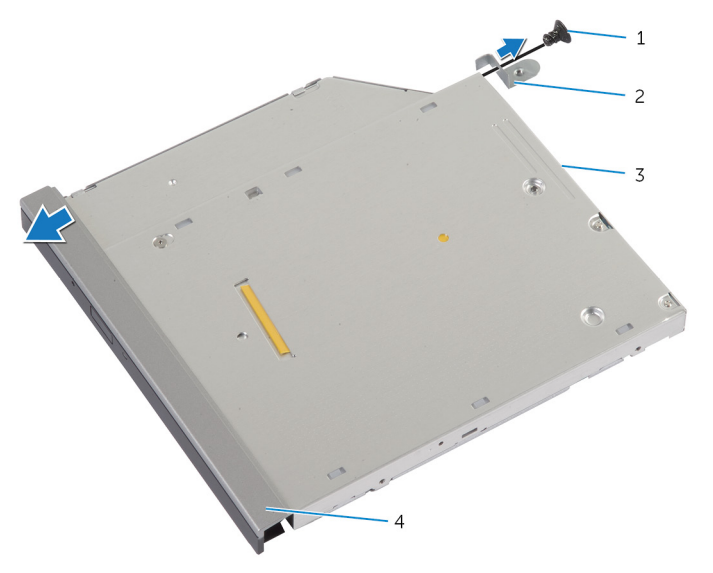

- 
- 
- vite 2 supporto dell'unità ottica
- unità ottica 4 frontalino dell'unità ottica

### <span id="page-19-0"></span>Ricollocamento dell'unità ottica

AVVERTENZA: Prima di effettuare interventi sui componenti interni del computer, leggere le informazioni sulla sicurezza fornite con il computer e seguire le procedure descritte in [Prima di effettuare](#page-8-0) [interventi sui componenti interni del computer](#page-8-0). In seguito agli interventi sui componenti interni del computer, seguire le istruzioni descritte in [Dopo gli interventi preliminari sui componenti interni del](#page-11-0)  [computer.](#page-11-0) Per maggiori informazioni sulle procedure di sicurezza consigliate, consultare la pagina iniziale sulla conformità alle normative all'indirizzo dell.com/regulatory\_compliance.

#### Procedura

- 1 Allineare le linguette del frontalino dell'unità ottica ai relativi slot e far scattare il frontalino in posizione.
- 2 Allineare il foro della vite sul supporto dell'unità ottica al relativo foro sul gruppo unità ottica.
- 3 Ricollocare la vite che fissa il supporto dell'unità ottica al gruppo unità ottica.
- 4 Far scorrere il gruppo dell'unità ottica nel relativo alloggiamento e allineare il foro della vite sul supporto dell'unità ottica a quello sulla base del computer.
- 5 Ricollocare la vite che fissa il gruppo unità ottica alla base del computer.

#### Postrequisiti

Ricollocare la [batteria.](#page-13-0)

# <span id="page-20-0"></span>Rimozione del disco rigido

AVVERTENZA: Prima di effettuare interventi sui componenti interni del computer, leggere le informazioni sulla sicurezza fornite con il computer e seguire le procedure descritte in [Prima di effettuare](#page-8-0) [interventi sui componenti interni del computer](#page-8-0). In seguito agli interventi sui componenti interni del computer, seguire le istruzioni descritte in [Dopo gli interventi preliminari sui componenti interni del](#page-11-0)  [computer.](#page-11-0) Per maggiori informazioni sulle procedure di sicurezza consigliate, consultare la pagina iniziale sulla conformità alle normative all'indirizzo dell.com/regulatory\_compliance.

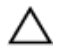

ATTENZIONE: I dischi rigidi sono fragili Prestare attenzione durante la manipolazione di uno di essi.

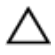

ATTENZIONE: Per evitare la perdita di dati, non rimuovere il disco rigido quando il computer è acceso o in stato di sospensione.

#### Prerequisiti

- 1 Rimuovere la [batteria](#page-12-0).
- 2 Rimuovere il [coperchio della base.](#page-14-0)

### Procedura

- 1 Rimuovere la vite che fissa il gruppo disco rigido alla base del computer.
- 2 Utilizzando la linguetta di estrazione, far scorrere il gruppo del disco rigido per scollegarlo dalla scheda di sistema.

Sollevare il gruppo del disco rigido dalla base del computer.

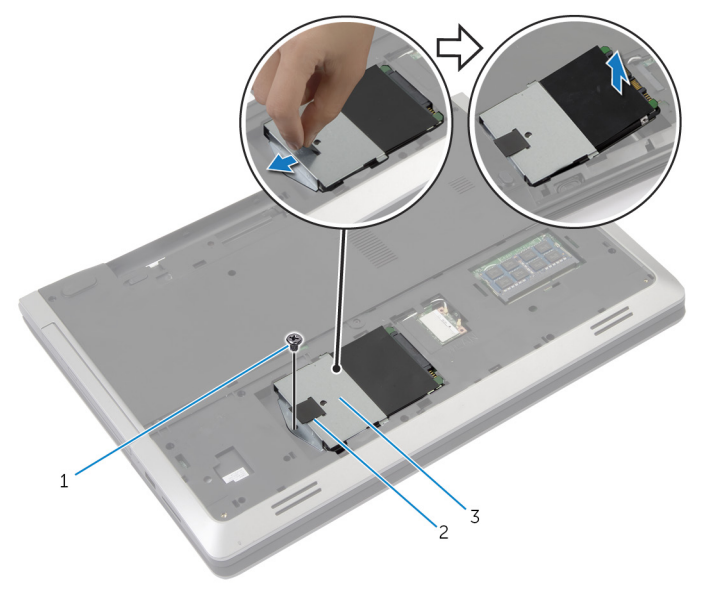

- 1 vite 2 linguetta di estrazione
- gruppo disco rigido
- Rimuovere le viti che assicurano il supporto del disco rigido al disco rigido.

Utilizzando la linguetta di estrazione, sollevare il supporto del disco rigido dal disco rigido.

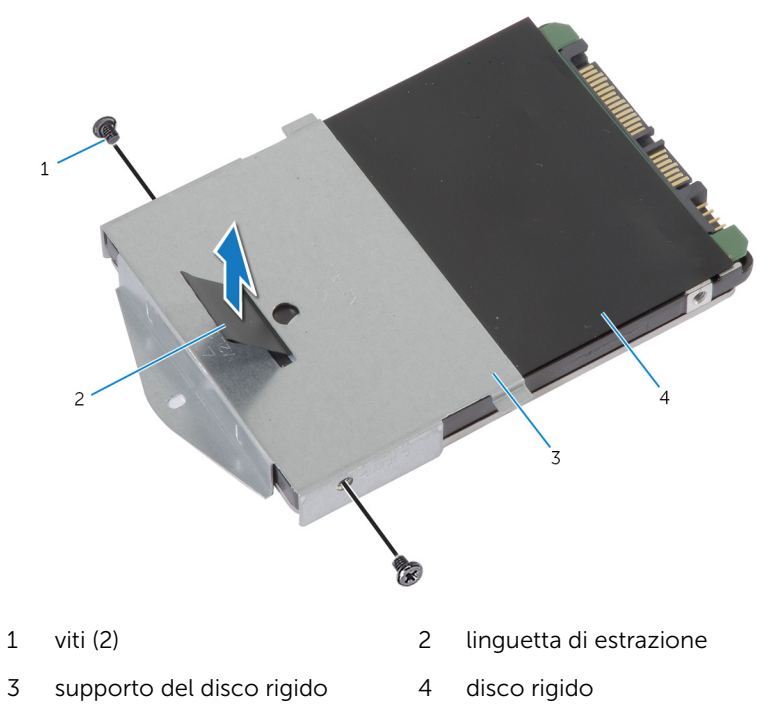

### <span id="page-23-0"></span>Ricollocamento del disco rigido

AVVERTENZA: Prima di effettuare interventi sui componenti interni del computer, leggere le informazioni sulla sicurezza fornite con il computer e seguire le procedure descritte in [Prima di effettuare](#page-8-0) [interventi sui componenti interni del computer](#page-8-0). In seguito agli interventi sui componenti interni del computer, seguire le istruzioni descritte in [Dopo gli interventi preliminari sui componenti interni del](#page-11-0)  [computer.](#page-11-0) Per maggiori informazioni sulle procedure di sicurezza consigliate, consultare la pagina iniziale sulla conformità alle normative all'indirizzo dell.com/regulatory\_compliance.

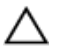

ATTENZIONE: I dischi rigidi sono fragili Prestare attenzione durante la manipolazione di uno di essi.

#### Procedura

- 1 Allineare i fori delle viti sul supporto del disco rigido ai relativi fori sul disco rigido.
- 2 Ricollocare le viti che fissano il supporto del disco rigido al disco rigido.
- **3** Collocare il gruppo del disco rigido nel relativo alloggiamento.
- 4 Far scorrere e collegare il gruppo del disco rigido alla scheda di sistema.
- 5 Ricollocare la vite che fissa il gruppo del disco rigido alla base del computer.

#### Postrequisiti

- 1 Ricollocare il [coperchio della base](#page-16-0).
- 2 Ricollocare la [batteria.](#page-13-0)

### <span id="page-24-0"></span>Rimozione del modulo di memoria

AVVERTENZA: Prima di effettuare interventi sui componenti interni del computer, leggere le informazioni sulla sicurezza fornite con il computer e seguire le procedure descritte in [Prima di effettuare](#page-8-0) [interventi sui componenti interni del computer](#page-8-0). In seguito agli interventi sui componenti interni del computer, seguire le istruzioni descritte in [Dopo gli interventi preliminari sui componenti interni del](#page-11-0)  [computer.](#page-11-0) Per maggiori informazioni sulle procedure di sicurezza consigliate, consultare la pagina iniziale sulla conformità alle normative all'indirizzo dell.com/regulatory\_compliance.

#### **Prerequisiti**

- 1 Rimuovere la [batteria](#page-12-0).
- 2 Rimuovere il [coperchio della base.](#page-14-0)

#### <span id="page-25-0"></span>Procedura

1 Utilizzando la punta delle dita, allargare i fermagli di fissaggio su ciascuna estremità dello slot del modulo di memoria, finché il modulo di memoria salta fuori.

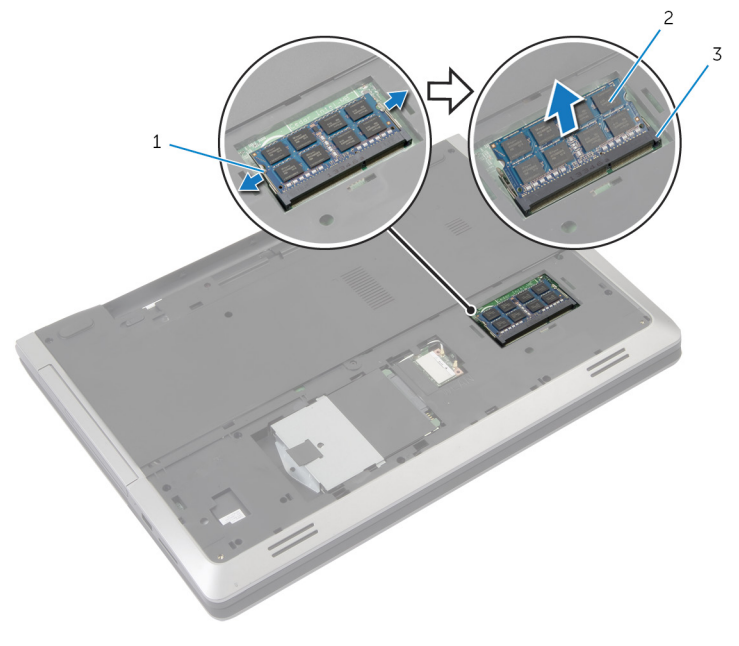

- 1 fermagli di fissaggio (2) 2 modulo di memoria
- 3 slot del modulo di memoria
- 2 Far scorrere il modulo di memoria fuori dal relativo slot.

### <span id="page-26-0"></span>Ricollocamento del modulo di memoria

AVVERTENZA: Prima di effettuare interventi sui componenti interni del computer, leggere le informazioni sulla sicurezza fornite con il computer e seguire le procedure descritte in [Prima di effettuare](#page-8-0) [interventi sui componenti interni del computer](#page-8-0). In seguito agli interventi sui componenti interni del computer, seguire le istruzioni descritte in [Dopo gli interventi preliminari sui componenti interni del](#page-11-0)  [computer.](#page-11-0) Per maggiori informazioni sulle procedure di sicurezza consigliate, consultare la pagina iniziale sulla conformità alle normative all'indirizzo dell.com/regulatory\_compliance.

#### <span id="page-27-0"></span>Procedura

- 1 Allineare la tacca sul modulo di memoria con la linguetta sul relativo slot.
- 2 Far scorrere il modulo di memoria nello slot in un angolo e premere finché non scatta in posizione.

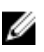

N.B.: Se non si sente lo scatto, rimuovere il modulo di memoria e reinstallarlo.

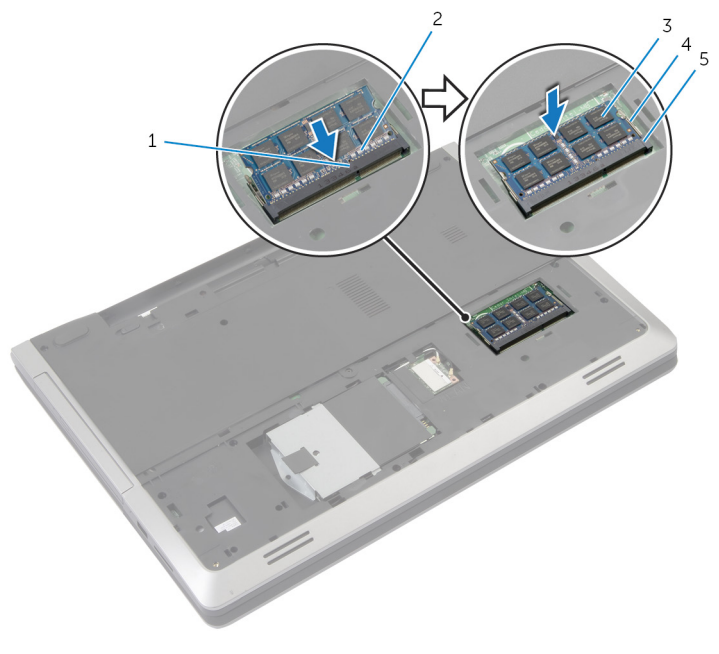

- 1 linguetta 2 tacca
- 
- 5 slot del modulo di memoria

#### Postrequisiti

- 1 Ricollocare il [coperchio della base](#page-16-0).
- 2 Ricollocare la [batteria.](#page-13-0)
- 
- 3 modulo di memoria 4 fermagli di fissaggio (2)

### <span id="page-28-0"></span>Rimozione della scheda per reti senza fili

AVVERTENZA: Prima di effettuare interventi sui componenti interni del computer, leggere le informazioni sulla sicurezza fornite con il computer e seguire le procedure descritte in [Prima di effettuare](#page-8-0) [interventi sui componenti interni del computer](#page-8-0). In seguito agli interventi sui componenti interni del computer, seguire le istruzioni descritte in [Dopo gli interventi preliminari sui componenti interni del](#page-11-0)  [computer.](#page-11-0) Per maggiori informazioni sulle procedure di sicurezza consigliate, consultare la pagina iniziale sulla conformità alle normative all'indirizzo dell.com/regulatory\_compliance.

#### Prerequisiti

- 1 Rimuovere la [batteria](#page-12-0).
- 2 Rimuovere il [coperchio della base.](#page-14-0)

#### Procedura

- 1 Scollegare i cavi dell'antenna dalla scheda per reti senza fili.
- 2 Premere sulla linguetta di fissaggio per sbloccare la scheda per reti senza fili.

Far scorrere la scheda per reti senza fili dal relativo slot.

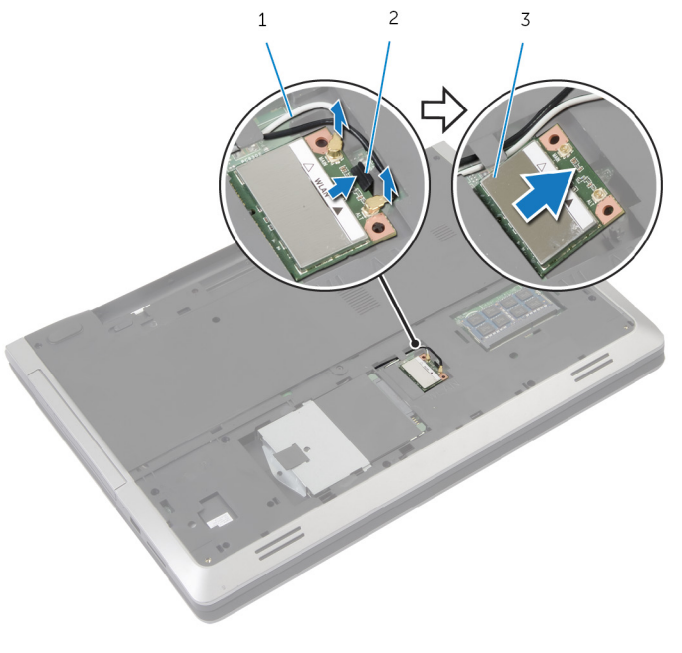

- 
- cavi dell'antenna (2) 2 linguetta di fissaggio
- scheda per reti senza fili

### <span id="page-30-0"></span>Ricollocamento della scheda per reti senza fili

AVVERTENZA: Prima di effettuare interventi sui componenti interni del computer, leggere le informazioni sulla sicurezza fornite con il computer e seguire le procedure descritte in [Prima di effettuare](#page-8-0) [interventi sui componenti interni del computer](#page-8-0). In seguito agli interventi sui componenti interni del computer, seguire le istruzioni descritte in [Dopo gli interventi preliminari sui componenti interni del](#page-11-0)  [computer.](#page-11-0) Per maggiori informazioni sulle procedure di sicurezza consigliate, consultare la pagina iniziale sulla conformità alle normative all'indirizzo dell.com/regulatory\_compliance.

#### Procedura

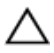

ATTENZIONE: Per evitare di danneggiare la scheda per reti senza fili, non posizionare i cavi sotto di essa.

- 1 Allineare la tacca sulla scheda per reti senza fili con la linguetta sullo slot della scheda per reti senza fili.
- 2 Inserire la scheda per reti senza fili da un angolo nel connettore.
- 3 Spingere la linguetta di fissaggio verso l'esterno e fissare la scheda per reti senza fili in posizione.
- 4 Collegare i cavi dell'antenna alla scheda per reti senza fili.

La seguente tabella fornisce le combinazioni di colori dei cavi dell'antenna per la scheda per reti senza fili supportata dal computer.

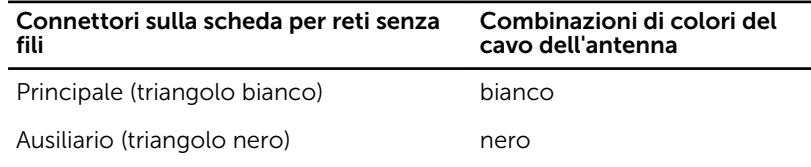

#### Postrequisiti

- 1 Ricollocare il [coperchio della base](#page-16-0).
- 2 Ricollocare la [batteria.](#page-13-0)

## <span id="page-31-0"></span>Rimozione della tastiera

AVVERTENZA: Prima di effettuare interventi sui componenti interni del computer, leggere le informazioni sulla sicurezza fornite con il computer e seguire le procedure descritte in [Prima di effettuare](#page-8-0) [interventi sui componenti interni del computer](#page-8-0). In seguito agli interventi sui componenti interni del computer, seguire le istruzioni descritte in [Dopo gli interventi preliminari sui componenti interni del](#page-11-0)  [computer.](#page-11-0) Per maggiori informazioni sulle procedure di sicurezza consigliate, consultare la pagina iniziale sulla conformità alle normative all'indirizzo dell.com/regulatory\_compliance.

#### Prerequisiti

Rimuovere la [batteria](#page-12-0).

#### Procedura

- 1 Capovolgere il computer e aprire lo schermo per quanto possibile.
- 2 Utilizzando un graffietto in plastica, sbloccare le linguette che fissano la tastiera al gruppo del supporto per i polsi.

3 Capovolgere delicatamente la tastiera e collocarla sul gruppo del supporto per i polsi.

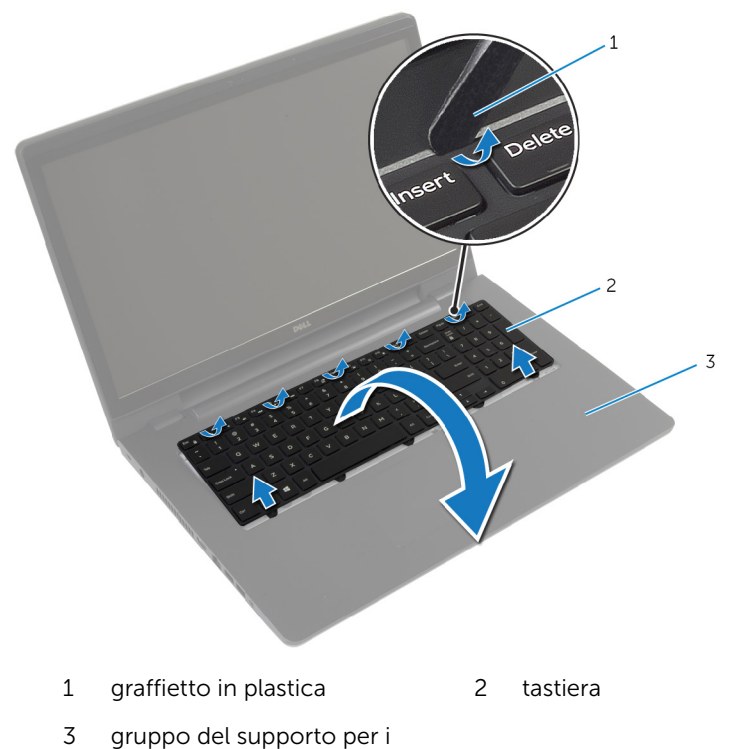

- polsi
- 4 Sollevare i dispositivi di chiusura e scollegare il cavo della tastiera e il cavo di retroilluminazione della tastiera dalla scheda di sistema.

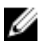

N.B.: La tastiera di retroilluminazione è opzionale. Il cavo di retroilluminazione della tastiera è presente soltanto quando il computer portatile è stato fornito con una tastiera retroilluminata. Sollevare la tastiera insieme con i cavi dal gruppo del supporto per i polsi.

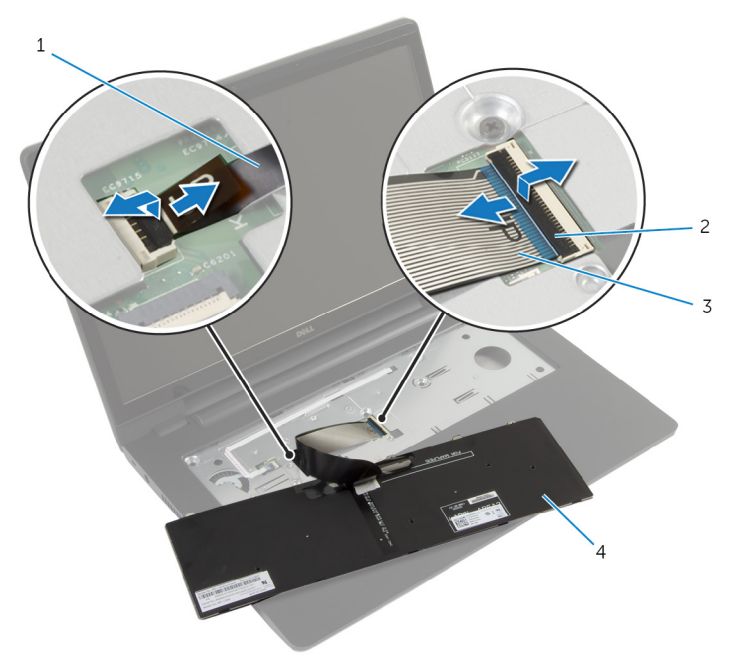

- cavo di retroilluminazione della tastiera Dispositivi di chiusura (2)
- cavo della tastiera 4 tastiera
	-

## <span id="page-34-0"></span>Ricollocamento della tastiera

AVVERTENZA: Prima di effettuare interventi sui componenti interni del computer, leggere le informazioni sulla sicurezza fornite con il computer e seguire le procedure descritte in [Prima di effettuare](#page-8-0) [interventi sui componenti interni del computer](#page-8-0). In seguito agli interventi sui componenti interni del computer, seguire le istruzioni descritte in [Dopo gli interventi preliminari sui componenti interni del](#page-11-0)  [computer.](#page-11-0) Per maggiori informazioni sulle procedure di sicurezza consigliate, consultare la pagina iniziale sulla conformità alle normative all'indirizzo dell.com/regulatory\_compliance.

#### Procedura

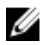

 $\mathbb Z$  N.B.: Se si sta installando una nuova tastiera, piegare i cavi allo stesso modo in cui sono piegati su quella precedente. Per maggiori informazioni, consultare "Piegatura dei cavi della tastiera".

- 1 Far scorrere il cavo della tastiera e il cavo di retroilluminazione della tastiera nei connettori della scheda di sistema e premere sui dispositivi di chiusura per fissare i cavi.
- 2 Capovolgere la tastiera e far scorrere le linguette sulla tastiera negli slot sul gruppo del supporto per i polsi e far scattare la tastiera in posizione.

#### Piegatura dei cavi della tastiera

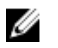

N.B.: Il cavo di retroilluminazione della tastiera è presente soltanto su una tastiera retroilluminata.

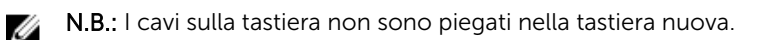

1 Collocare la tastiera su una superficie piana e pulita.

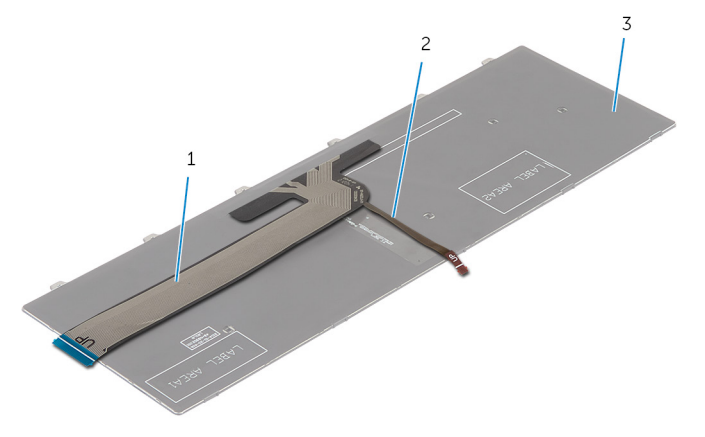

- 
- 1 cavo della tastiera 2 cavo di retroilluminazione della tastiera
- 3 tastiera

#### ATTENZIONE: Non applicare eccessiva pressione durante la piegatura dei cavi.

2 Sollevare il cavo della tastiera e piegare delicatamente il cavo di retroilluminazione della tastiera sulla linea di piegatura.
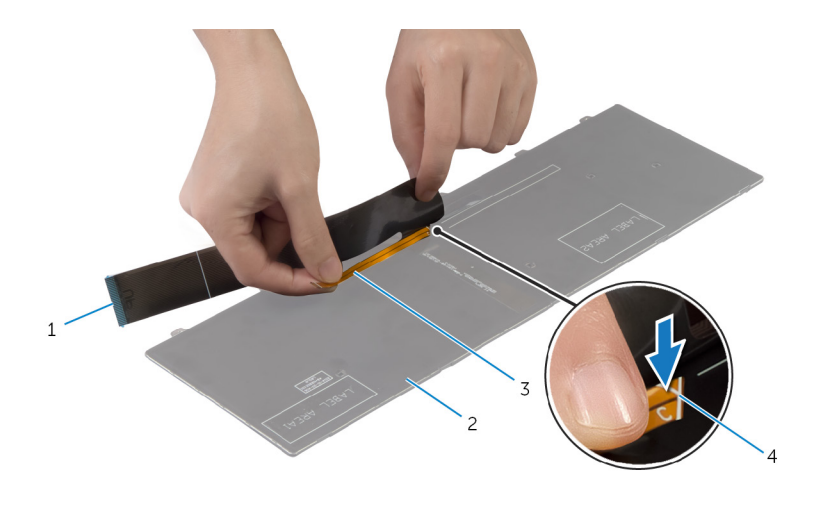

- cavo della tastiera 2 tastiera
- cavo di retroilluminazione della tastiera
- 
- linea di piegatura

3 Utilizzando la linea di allineamento, piegare delicatamente il cavo della tastiera.

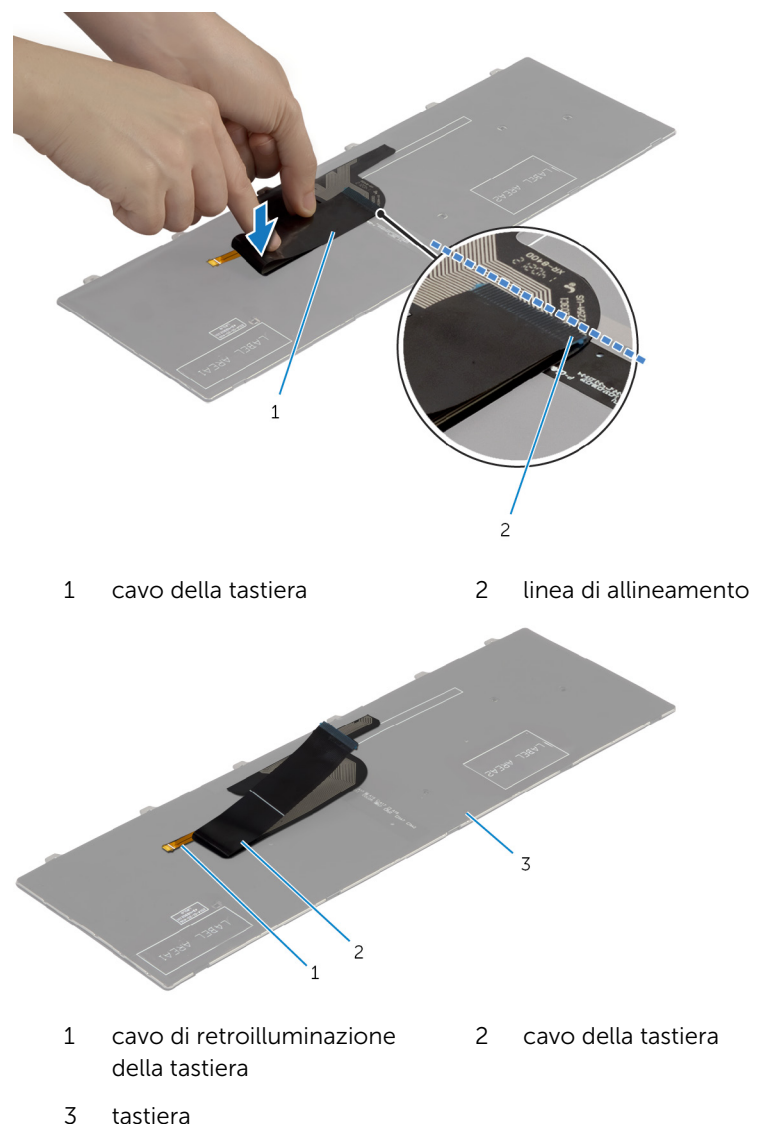

# Postrequisiti

Ricollocare la [batteria.](#page-13-0)

# <span id="page-38-0"></span>Rimozione del supporto per i polsi

∧ AVVERTENZA: Prima di effettuare interventi sui componenti interni del computer, leggere le informazioni sulla sicurezza fornite con il computer e seguire le procedure descritte in [Prima di effettuare](#page-8-0) [interventi sui componenti interni del computer](#page-8-0). In seguito agli interventi sui componenti interni del computer, seguire le istruzioni descritte in [Dopo gli interventi preliminari sui componenti interni del](#page-11-0)  [computer.](#page-11-0) Per maggiori informazioni sulle procedure di sicurezza consigliate, consultare la pagina iniziale sulla conformità alle normative all'indirizzo dell.com/regulatory\_compliance.

## Prerequisiti

- 1 Rimuovere la [batteria](#page-12-0).
- 2 Rimuovere il [coperchio della base.](#page-14-0)
- 3 Seguire la procedura dal punto 1 al punto 3 di rimozione del [disco rigido.](#page-20-0)
- 4 Rimuovere l'[unità ottica.](#page-17-0)
- 5 Rimuovere la [tastiera.](#page-31-0)

## Procedura

Rimuovere le viti che fissano il supporto per i polsi alla scheda di sistema.

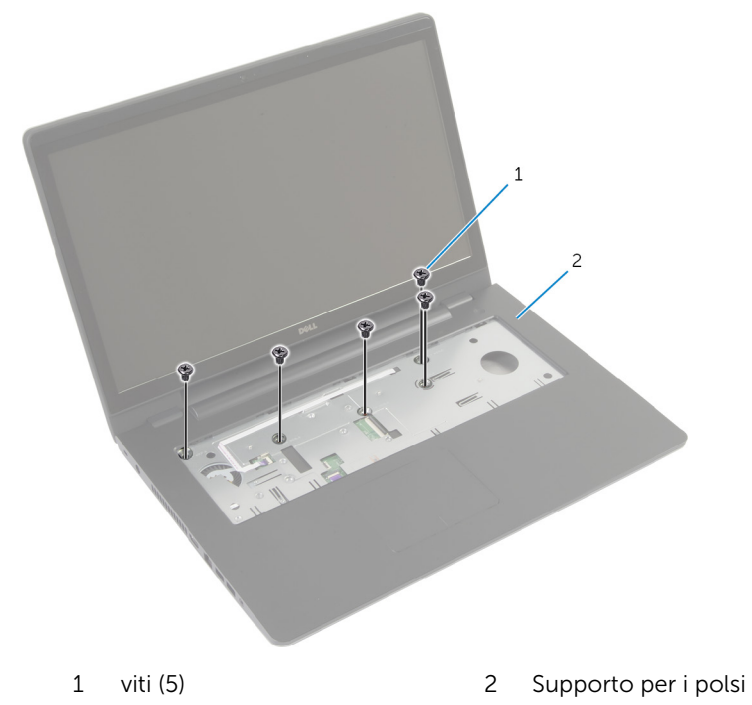

Chiudere lo schermo e capovolgere il computer.

Rimuovere le viti che fissano il supporto per i polsi alla base del computer.

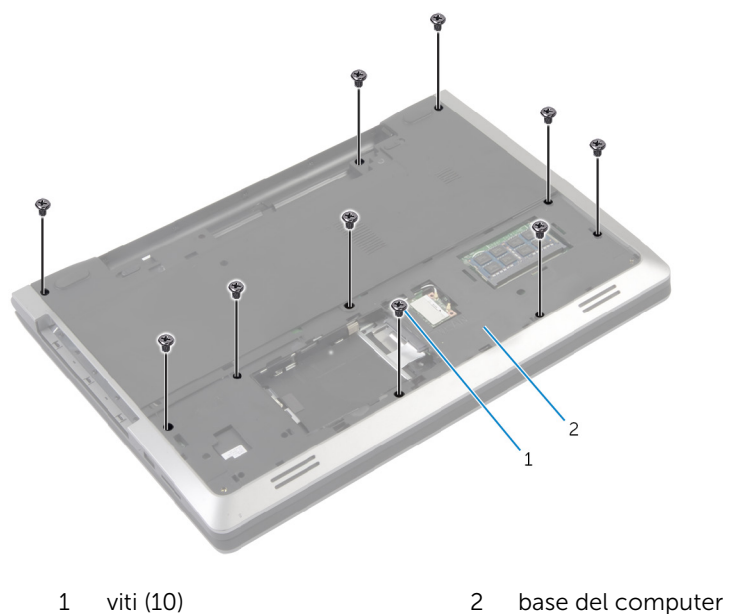

Capovolgere il computer e aprire lo schermo per quanto possibile.

5 Sollevare i dispositivi di chiusura del connettore e scollegare il cavo della scheda del pulsante di accensione e il cavo del touchpad dalla scheda di sistema.

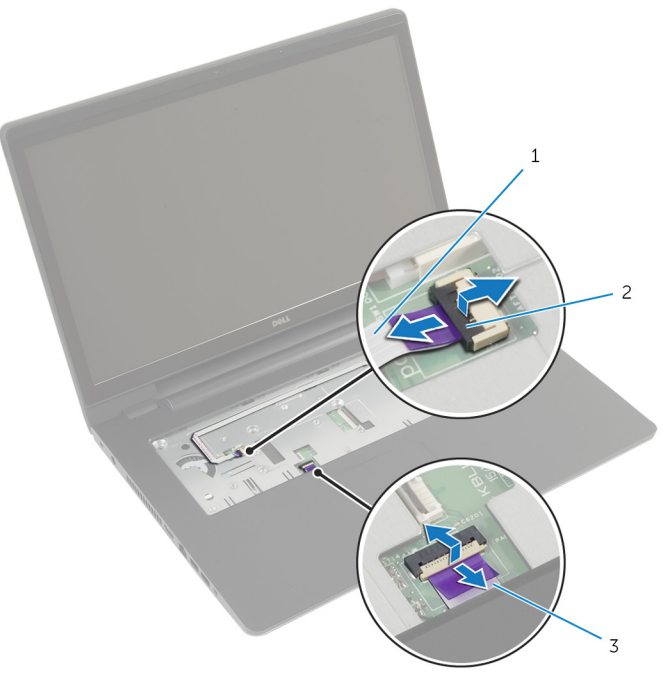

- 1 cavo della scheda di Accensione
- 2 dispositivi di chiusura del connettore (2)

3 cavo touchpad

Con un graffietto in plastica, sollevare delicatamente e sbloccare le linguette sul supporto per i polsi dagli slot sulla base del computer.

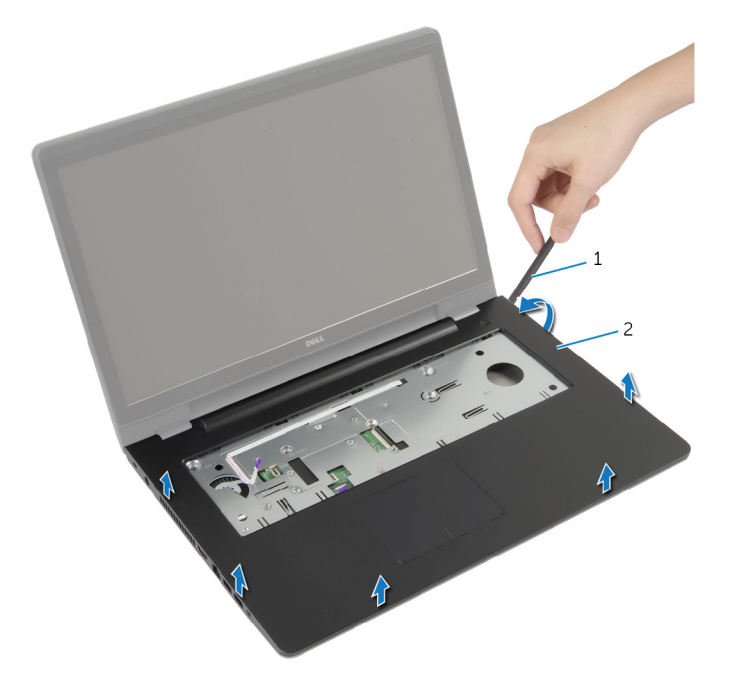

- graffietto in plastica 2 Supporto per i polsi
- Sollevare il supporto per i polsi del gruppo dello schermo.

# <span id="page-43-0"></span>Ricollocamento del supporto per i polsi

AVVERTENZA: Prima di effettuare interventi sui componenti interni del computer, leggere le informazioni sulla sicurezza fornite con il computer e seguire le procedure descritte in [Prima di effettuare](#page-8-0) [interventi sui componenti interni del computer](#page-8-0). In seguito agli interventi sui componenti interni del computer, seguire le istruzioni descritte in [Dopo gli interventi preliminari sui componenti interni del](#page-11-0)  [computer.](#page-11-0) Per maggiori informazioni sulle procedure di sicurezza consigliate, consultare la pagina iniziale sulla conformità alle normative all'indirizzo dell.com/regulatory\_compliance.

## Procedura

- 1 Allineare le linguette presenti sul supporto per i polsi agli slot presenti sulla base del computer, quindi far scattare il supporto per i polsi in posizione.
- 2 Ricollocare le viti che fissano il supporto per i polsi alla scheda di sistema.
- 3 Far scorrere il cavo del touchpad e il cavo dell'Accensione nei connettori della scheda di sistema e premere sui dispositivi di chiusura del connettore per fissare i cavi.
- 4 Chiudere lo schermo e capovolgere il computer.
- 5 Ricollocare le viti che fissano il supporto per i polsi alla base del computer.

- 1 Riposizionare la [tastiera.](#page-34-0)
- 2 Riposizionare l'[unità ottica.](#page-19-0)
- **3** Seguire le procedure dal punto 3 al punto 5 durante il ricollocamento del [disco rigido.](#page-23-0)
- 4 Ricollocare il [coperchio della base](#page-16-0).
- **5** Ricollocare la [batteria.](#page-13-0)

# Rimozione della scheda del pulsante di alimentazione

AVVERTENZA: Prima di effettuare interventi sui componenti interni del computer, leggere le informazioni sulla sicurezza fornite con il computer e seguire le procedure descritte in [Prima di effettuare](#page-8-0) [interventi sui componenti interni del computer](#page-8-0). In seguito agli interventi sui componenti interni del computer, seguire le istruzioni descritte in [Dopo gli interventi preliminari sui componenti interni del](#page-11-0)  [computer.](#page-11-0) Per maggiori informazioni sulle procedure di sicurezza consigliate, consultare la pagina iniziale sulla conformità alle normative all'indirizzo dell.com/regulatory\_compliance.

### Prerequisiti

- 1 Rimuovere la [batteria](#page-12-0).
- 2 Rimuovere il [coperchio della base.](#page-14-0)
- 3 Seguire la procedura dal punto 1 al punto 3 di rimozione del [disco rigido.](#page-20-0)
- 4 Seguire la procedura dal punto 1 al punto 2 durante la rimozione dell'[unità ottica.](#page-17-0)
- **5** Rimuovere la [tastiera.](#page-31-0)
- 6 Rimuovere il [supporto per i polsi.](#page-38-0)

#### Procedura

- 1 Togliere il cavo della scheda di Accensione dal supporto per i polsi.
- 2 Capovolgere il gruppo del supporto per i polsi e collocarlo su una superficie pulita e piana.
- **3** Rimuovere il cavo della scheda del pulsante di accensione attraverso lo slot sul gruppo del supporto per i polsi.
- 4 Rimuovere la vite che fissa la scheda di Accensione al supporto per i polsi.
- 5 Prendere nota dell'instradamento del cavo della scheda di Accensione e staccarlo dal supporto per i polsi.

Sollevare la scheda del pulsante di accensione da un angolo e rimuoverla dal supporto per i polsi.

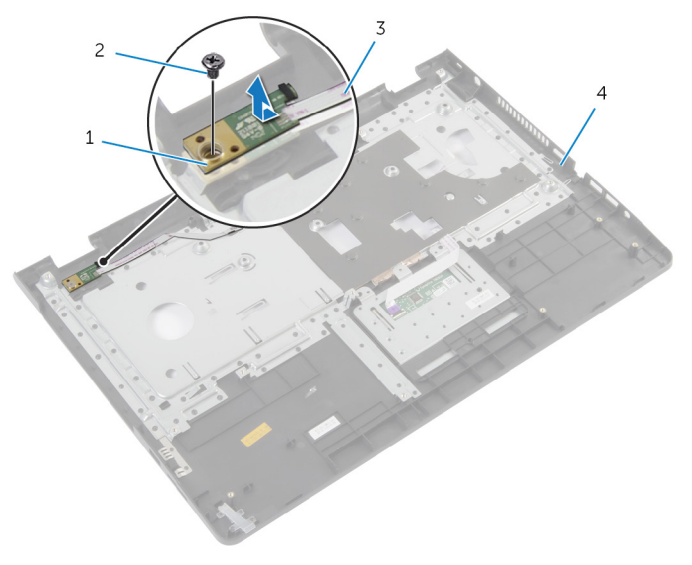

- scheda del pulsante di alimentazione vite
- cavo della scheda di Accensione
- Supporto per i polsi

# Ricollocamento del pannello del pulsante di accensione

AVVERTENZA: Prima di effettuare interventi sui componenti interni del computer, leggere le informazioni sulla sicurezza fornite con il computer e seguire le procedure descritte in [Prima di effettuare](#page-8-0) [interventi sui componenti interni del computer](#page-8-0). In seguito agli interventi sui componenti interni del computer, seguire le istruzioni descritte in [Dopo gli interventi preliminari sui componenti interni del](#page-11-0)  [computer.](#page-11-0) Per maggiori informazioni sulle procedure di sicurezza consigliate, consultare la pagina iniziale sulla conformità alle normative all'indirizzo dell.com/regulatory\_compliance.

# Procedura

- 1 Allineare il foro della vite sulla scheda del pulsante di accensione con il foro sul supporto per i polsi.
- 2 Ricollocare la vite che fissa la scheda di Accensione al supporto per i polsi.
- **3** Far aderire il cavo della scheda del pulsante di accensione al gruppo del supporto per i polsi.
- 4 Fare scorrere il cavo della scheda del pulsante di accensione attraverso lo slot sul gruppo del supporto per i polsi.
- 5 Capovolgere il gruppo del supporto per i polsi.

- 1 Riposizionare il [supporto per i polsi.](#page-43-0)
- 2 Riposizionare la [tastiera.](#page-34-0)
- 3 Seguire la procedura dal punto 3 al punto 5 in ricollocamento del disco [rigido.](#page-23-0)
- 4 Ricollocare il [coperchio della base](#page-16-0).
- **5** Ricollocare la [batteria.](#page-13-0)

# Rimozione del touchpad

AVVERTENZA: Prima di effettuare interventi sui componenti interni del computer, leggere le informazioni sulla sicurezza fornite con il computer e seguire le procedure descritte in [Prima di effettuare](#page-8-0) [interventi sui componenti interni del computer](#page-8-0). In seguito agli interventi sui componenti interni del computer, seguire le istruzioni descritte in [Dopo gli interventi preliminari sui componenti interni del](#page-11-0)  [computer.](#page-11-0) Per maggiori informazioni sulle procedure di sicurezza consigliate, consultare la pagina iniziale sulla conformità alle normative all'indirizzo dell.com/regulatory\_compliance.

### Prerequisiti

- 1 Rimuovere la [batteria](#page-12-0).
- 2 Rimuovere il [coperchio della base.](#page-14-0)
- **3** Seguire le procedure dal punto 1 al punto 3 durante la rimozione del [disco rigido.](#page-20-0)
- 4 Seguire le procedure dal punto 1 al punto 2 durante la rimozione dell'[unità ottica.](#page-17-0)
- 5 Rimuovere la [tastiera.](#page-31-0)
- 6 Rimuovere il [supporto per i polsi.](#page-38-0)

### Procedura

- 1 Sollevare il dispositivo di chiusura del connettore e scollegare il cavo del touchpad da esso.
- Rimuovere le viti che fissano il touchpad al supporto per i polsi.

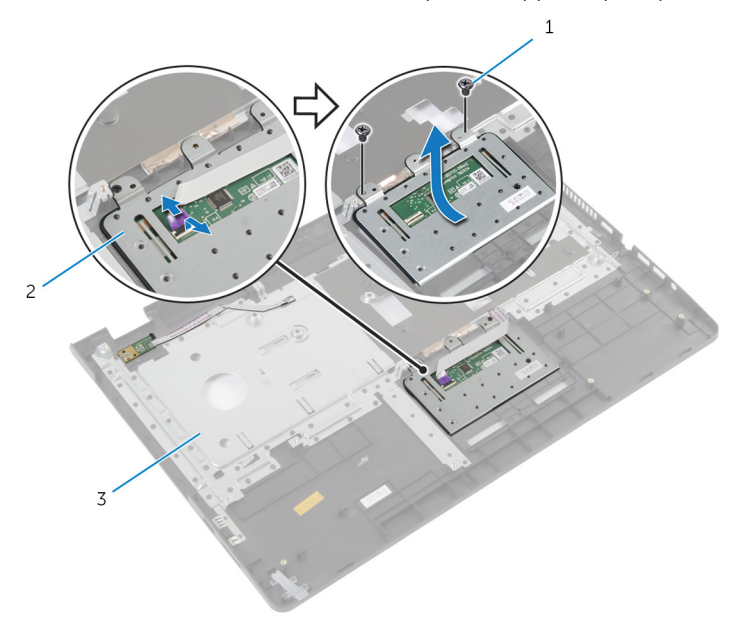

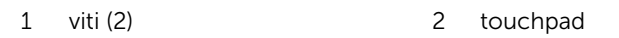

- Supporto per i polsi
- Sollevare il touchpad rimuovendolo dal supporto per i polsi.

# Ricollocamento del touchpad

AVVERTENZA: Prima di effettuare interventi sui componenti interni del computer, leggere le informazioni sulla sicurezza fornite con il computer e seguire le procedure descritte in [Prima di effettuare](#page-8-0) [interventi sui componenti interni del computer](#page-8-0). In seguito agli interventi sui componenti interni del computer, seguire le istruzioni descritte in [Dopo gli interventi preliminari sui componenti interni del](#page-11-0)  [computer.](#page-11-0) Per maggiori informazioni sulle procedure di sicurezza consigliate, consultare la pagina iniziale sulla conformità alle normative all'indirizzo dell.com/regulatory\_compliance.

#### Procedura

- 1 Allineare i fori delle viti sul touchpad ai fori delle viti sul supporto per i polsi.
- 2 Ricollocare le viti che fissano il touchpad al supporto per i polsi.
- 3 Far scorrere il cavo del touchpad nel connettore sul touchpad e premere il dispositivo di chiusura per fissarlo.

- 1 Riposizionare il [supporto per i polsi.](#page-43-0)
- 2 Riposizionare la [tastiera.](#page-34-0)
- 3 Seguire le procedure dal punto 4 al punto 5 durante il ricollocamento dell'[unità ottica.](#page-19-0)
- 4 Seguire le procedure dal punto 3 al punto 5 durante il ricollocamento del [disco rigido.](#page-23-0)
- 5 Ricollocare il [coperchio della base](#page-16-0).
- **6** Ricollocare la [batteria.](#page-13-0)

# <span id="page-50-0"></span>Rimozione della scheda del connettore della batteria

AVVERTENZA: Prima di effettuare interventi sui componenti interni del computer, leggere le informazioni sulla sicurezza fornite con il computer e seguire le procedure descritte in [Prima di effettuare](#page-8-0) [interventi sui componenti interni del computer](#page-8-0). In seguito agli interventi sui componenti interni del computer, seguire le istruzioni descritte in [Dopo gli interventi preliminari sui componenti interni del](#page-11-0)  [computer.](#page-11-0) Per maggiori informazioni sulle procedure di sicurezza consigliate, consultare la pagina iniziale sulla conformità alle normative all'indirizzo dell.com/regulatory\_compliance.

### Prerequisiti

- 1 Rimuovere la [batteria](#page-12-0).
- 2 Rimuovere il [coperchio della base.](#page-14-0)
- **3** Seguire le procedure dal punto 1 al punto 3 durante la rimozione del [disco rigido.](#page-20-0)
- 4 Seguire le procedure dal punto 1 al punto 2 durante la rimozione dell'[unità ottica.](#page-17-0)
- 5 Rimuovere la [tastiera.](#page-31-0)
- 6 Rimuovere il [supporto per i polsi.](#page-38-0)

## Procedura

1 Rimuovere le viti che fissano la scheda del connettore della batteria.

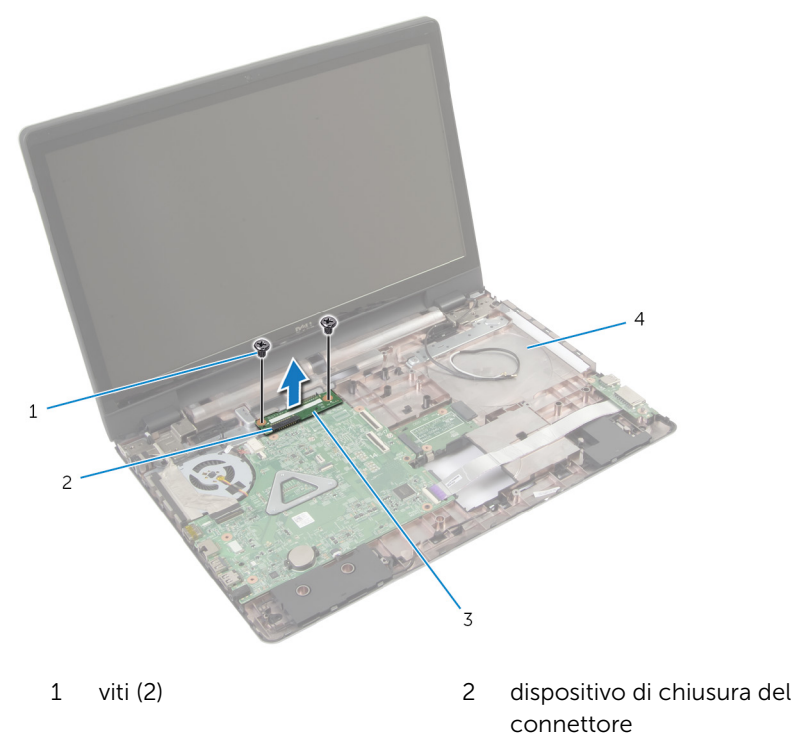

- 3 scheda del connettore della batteria 4 base del computer
- 2 Sollevare con attenzione la scheda del connettore della batteria per scollegarla dalla scheda di sistema.

# <span id="page-52-0"></span>Ricollocamento della scheda del connettore della batteria

AVVERTENZA: Prima di effettuare interventi sui componenti interni del computer, leggere le informazioni sulla sicurezza fornite con il computer e seguire le procedure descritte in [Prima di effettuare](#page-8-0) [interventi sui componenti interni del computer](#page-8-0). In seguito agli interventi sui componenti interni del computer, seguire le istruzioni descritte in [Dopo gli interventi preliminari sui componenti interni del](#page-11-0)  [computer.](#page-11-0) Per maggiori informazioni sulle procedure di sicurezza consigliate, consultare la pagina iniziale sulla conformità alle normative all'indirizzo dell.com/regulatory\_compliance.

# Procedura

- 1 Allineare i fori delle le viti sulla scheda del connettore della batteria ai fori delle viti sulla base del computer.
- 2 Premere la scheda del connettore della batteria verso il basso in posizione.
- 3 Ricollocare le viti che fissano la scheda del connettore della batteria alla base del computer.

- 1 Riposizionare il [supporto per i polsi.](#page-43-0)
- 2 Riposizionare la [tastiera.](#page-34-0)
- **3** Seguire le procedure dal punto 4 al punto 5 durante il ricollocamento dell'[unità ottica.](#page-19-0)
- 4 Sequire le procedure dal punto 3 al punto 5 durante il ricollocamento del [disco rigido.](#page-23-0)
- 5 Ricollocare il [coperchio della base](#page-16-0).
- **6** Ricollocare la [batteria.](#page-13-0)

# <span id="page-53-0"></span>Rimozione della scheda di I/O

AVVERTENZA: Prima di effettuare interventi sui componenti interni del computer, leggere le informazioni sulla sicurezza fornite con il computer e seguire le procedure descritte in [Prima di effettuare](#page-8-0) [interventi sui componenti interni del computer](#page-8-0). In seguito agli interventi sui componenti interni del computer, seguire le istruzioni descritte in [Dopo gli interventi preliminari sui componenti interni del](#page-11-0)  [computer.](#page-11-0) Per maggiori informazioni sulle procedure di sicurezza consigliate, consultare la pagina iniziale sulla conformità alle normative all'indirizzo dell.com/regulatory\_compliance.

### Prerequisiti

- 1 Rimuovere la [batteria](#page-12-0).
- 2 Rimuovere il [coperchio della base.](#page-14-0)
- **3** Seguire le procedure dal punto 1 al punto 3 durante la rimozione del [disco rigido.](#page-20-0)
- 4 Seguire le procedure dal punto 1 al punto 2 durante la rimozione dell'[unità ottica.](#page-17-0)
- 5 Rimuovere la [tastiera.](#page-31-0)
- 6 Rimuovere il [supporto per i polsi.](#page-38-0)

#### Procedura

- 1 Rimuovere la vite che fissa la scheda di I/O alla base del computer.
- 2 Sollevare delicatamente la scheda di I/O e girarla.
- 3 Sollevare il dispositivo di chiusura del connettore e usando la linguetta di estrazione, scollegare il cavo della scheda di I/O.

Sollevare la scheda di I/O rimuovendola dalla base del computer.

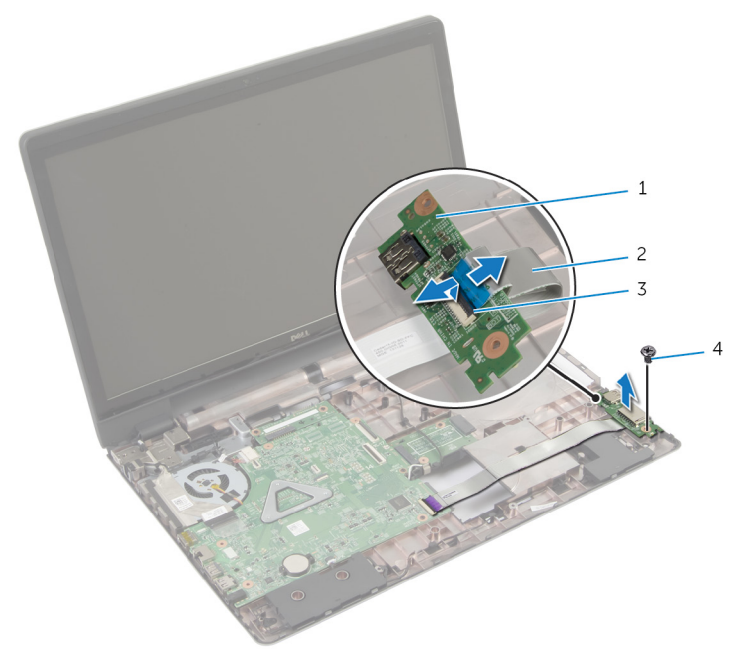

- 
- scheda di I/O 2 cavo della scheda di I/O
- dispositivo di chiusura del connettore
- vite

# <span id="page-55-0"></span>Ricollocamento della scheda di I/O

AVVERTENZA: Prima di effettuare interventi sui componenti interni del computer, leggere le informazioni sulla sicurezza fornite con il computer e seguire le procedure descritte in [Prima di effettuare](#page-8-0) [interventi sui componenti interni del computer](#page-8-0). In seguito agli interventi sui componenti interni del computer, seguire le istruzioni descritte in [Dopo gli interventi preliminari sui componenti interni del](#page-11-0)  [computer.](#page-11-0) Per maggiori informazioni sulle procedure di sicurezza consigliate, consultare la pagina iniziale sulla conformità alle normative all'indirizzo dell.com/regulatory\_compliance.

## Procedura

- 1 Far scorrere il cavo della scheda di I/O nel connettore presente sulla scheda di I/O e premere il dispositivo di chiusura per fissare il cavo.
- 2 Capovolgere la scheda di I/O e allineare i fori delle viti presenti sulla scheda di I/O con i fori delle viti presenti sulla base del computer.
- 3 Ricollocare la vite che fissa la scheda di I/O alla base del computer.

- 1 Riposizionare il [supporto per i polsi.](#page-43-0)
- 2 Riposizionare la [tastiera.](#page-34-0)
- **3** Seguire le procedure dal punto 4 al punto 5 durante il ricollocamento dell'[unità ottica.](#page-19-0)
- 4 Sequire le procedure dal punto 3 al punto 5 durante il ricollocamento del [disco rigido.](#page-23-0)
- 5 Ricollocare il [coperchio della base](#page-16-0).
- **6** Ricollocare la [batteria.](#page-13-0)

# <span id="page-56-0"></span>Rimozione della scheda del connettore dell'unità ottica

AVVERTENZA: Prima di effettuare interventi sui componenti interni del computer, leggere le informazioni sulla sicurezza fornite con il computer e seguire le procedure descritte in [Prima di effettuare](#page-8-0) [interventi sui componenti interni del computer](#page-8-0). In seguito agli interventi sui componenti interni del computer, seguire le istruzioni descritte in [Dopo gli interventi preliminari sui componenti interni del](#page-11-0)  [computer.](#page-11-0) Per maggiori informazioni sulle procedure di sicurezza consigliate, consultare la pagina iniziale sulla conformità alle normative all'indirizzo dell.com/regulatory\_compliance.

### Prerequisiti

- 1 Rimuovere la [batteria](#page-12-0).
- 2 Rimuovere il [coperchio della base.](#page-14-0)
- **3** Seguire la procedura dal punto 1 al punto 3 durante la rimozione del [disco rigido.](#page-20-0)
- 4 Rimuovere l'[unità ottica.](#page-17-0)
- 5 Rimuovere la [scheda per reti senza fili.](#page-28-0)
- **6** Rimuovere la [tastiera.](#page-31-0)
- 7 Rimuovere il [supporto per i polsi.](#page-38-0)

#### Procedura

1 Rimuovere la vite che fissa la scheda del connettore dell'unità ottica alla base del computer.

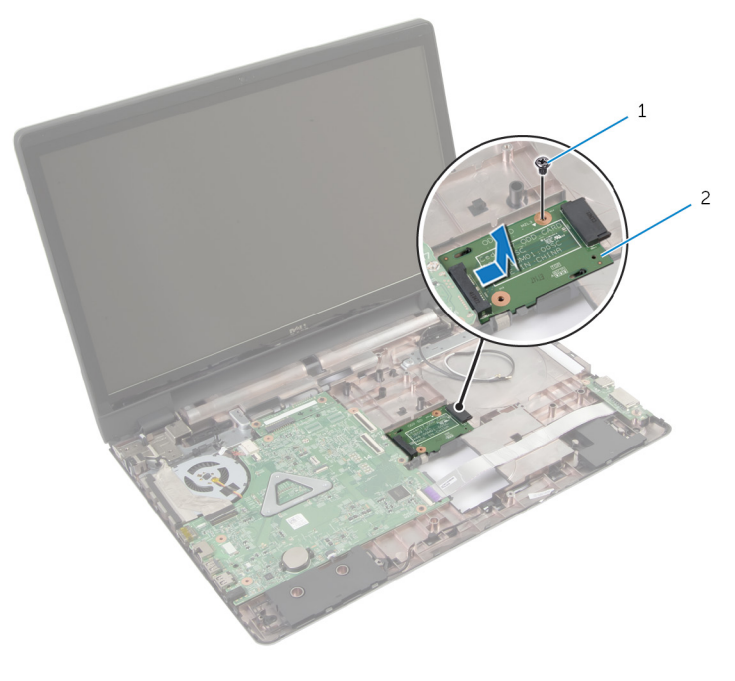

- 1 vite 2 scheda del connettore dell'unità ottica
- 2 Far scorrere e sollevare la scheda del connettore dell'unità ottica rimuovendola dalla base del computer.

# <span id="page-58-0"></span>Ricollocamento della scheda del connettore dell'unità ottica

AVVERTENZA: Prima di effettuare interventi sui componenti interni del computer, leggere le informazioni sulla sicurezza fornite con il computer e seguire le procedure descritte in [Prima di effettuare](#page-8-0) [interventi sui componenti interni del computer](#page-8-0). In seguito agli interventi sui componenti interni del computer, seguire le istruzioni descritte in [Dopo gli interventi preliminari sui componenti interni del](#page-11-0)  [computer.](#page-11-0) Per maggiori informazioni sulle procedure di sicurezza consigliate, consultare la pagina iniziale sulla conformità alle normative all'indirizzo dell.com/regulatory\_compliance.

## Procedura

- 1 Far scorrere e collegare il connettore dell'unità ottica alla scheda di sistema.
- 2 Ricollocare la vite che fissa la scheda del connettore dell'unità ottica alla base del computer.

- 1 Riposizionare il [supporto per i polsi.](#page-43-0)
- 2 Riposizionare la [tastiera.](#page-34-0)
- 3 Ricollocare la [scheda per reti senza fili](#page-30-0).
- 4 Sequire le procedure dal punto 3 al punto 5 durante il ricollocamento del [disco rigido.](#page-23-0)
- 5 Riposizionare l'[unità ottica.](#page-19-0)
- 6 Ricollocare il [coperchio della base](#page-16-0).
- 7 Ricollocare la [batteria.](#page-13-0)

# Rimozione della batteria pulsante

AVVERTENZA: Prima di effettuare interventi sui componenti interni del computer, leggere le informazioni sulla sicurezza fornite con il computer e seguire le procedure descritte in [Prima di effettuare](#page-8-0) [interventi sui componenti interni del computer](#page-8-0). In seguito agli interventi sui componenti interni del computer, seguire le istruzioni descritte in [Dopo gli interventi preliminari sui componenti interni del](#page-11-0)  [computer.](#page-11-0) Per maggiori informazioni sulle procedure di sicurezza consigliate, consultare la pagina iniziale sulla conformità alle normative all'indirizzo dell.com/regulatory\_compliance.

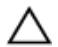

ATTENZIONE: La rimozione della batteria pulsante reimposta le impostazioni del BIOS a quelle predefinite. Si consiglia di prendere nota delle impostazioni del BIOS prima di rimuovere la batteria pulsante.

### Prerequisiti

- 1 Rimuovere la [batteria](#page-12-0).
- 2 Rimuovere il [coperchio della base.](#page-14-0)
- **3** Seguire le procedure dal punto 1 al punto 3 durante la rimozione del [disco rigido.](#page-20-0)
- 4 Seguire le procedure dal punto 1 al punto 2 durante la rimozione dell'[unità ottica.](#page-17-0)
- **5** Rimuovere la [tastiera.](#page-31-0)
- 6 Rimuovere il [supporto per i polsi.](#page-38-0)

### Procedura

Utilizzando un graffietto in plastica, estrarre delicatamente la batteria pulsante dallo zoccolo della batteria presente sulla scheda di sistema.

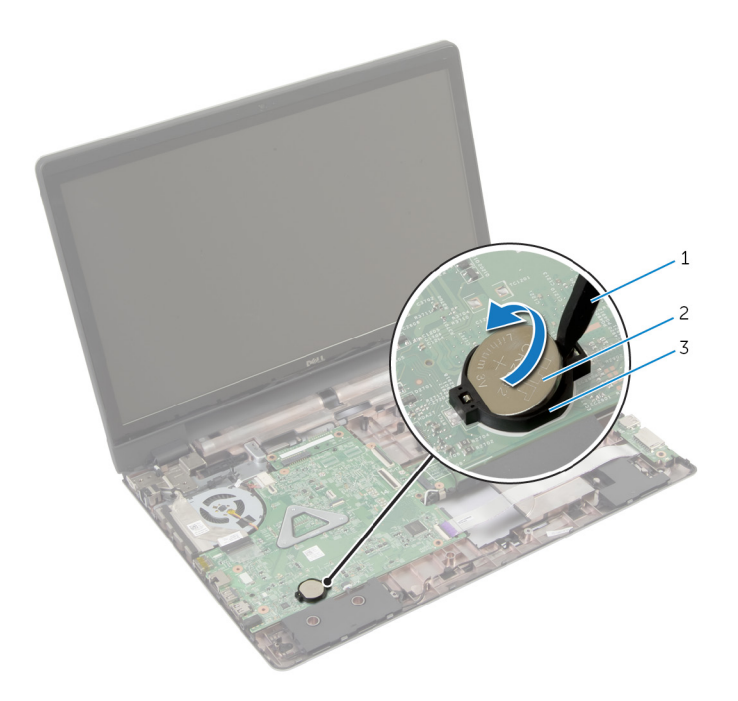

- graffietto in plastica 2 batteria pulsante
- zoccolo della batteria

# Ricollocamento della batteria pulsante

AVVERTENZA: Prima di effettuare interventi sui componenti interni del computer, leggere le informazioni sulla sicurezza fornite con il computer e seguire le procedure descritte in [Prima di effettuare](#page-8-0) [interventi sui componenti interni del computer](#page-8-0). In seguito agli interventi sui componenti interni del computer, seguire le istruzioni descritte in [Dopo gli interventi preliminari sui componenti interni del](#page-11-0)  [computer.](#page-11-0) Per maggiori informazioni sulle procedure di sicurezza consigliate, consultare la pagina iniziale sulla conformità alle normative all'indirizzo dell.com/regulatory\_compliance.

## Procedura

Con il polo positivo verso l'alto, inserire la batteria pulsante nello zoccolo relativo sulla scheda di sistema.

- 1 Riposizionare il [supporto per i polsi.](#page-43-0)
- 2 Riposizionare la [tastiera.](#page-34-0)
- **3** Seguire le procedure dal punto 4 al punto 5 durante il ricollocamento dell'[unità ottica.](#page-19-0)
- 4 Seguire le procedure dal punto 3 al punto 5 durante il ricollocamento del [disco rigido.](#page-23-0)
- **5** Ricollocare la [batteria.](#page-13-0)
- 6 Ricollocare il [coperchio della base](#page-16-0).

# Rimozione degli altoparlanti

AVVERTENZA: Prima di effettuare interventi sui componenti interni del computer, leggere le informazioni sulla sicurezza fornite con il computer e seguire le procedure descritte in [Prima di effettuare](#page-8-0) [interventi sui componenti interni del computer](#page-8-0). In seguito agli interventi sui componenti interni del computer, seguire le istruzioni descritte in [Dopo gli interventi preliminari sui componenti interni del](#page-11-0)  [computer.](#page-11-0) Per maggiori informazioni sulle procedure di sicurezza consigliate, consultare la pagina iniziale sulla conformità alle normative all'indirizzo dell.com/regulatory\_compliance.

### Prerequisiti

- 1 Rimuovere la [batteria](#page-12-0).
- 2 Rimuovere il [coperchio della base.](#page-14-0)
- **3** Seguire le procedure dal punto 1 al punto 3 durante la rimozione del [disco rigido.](#page-20-0)
- 4 Sequire le procedure dal punto 1 al punto 2 durante la rimozione dell'[unità ottica.](#page-17-0)
- 5 Rimuovere la [tastiera.](#page-31-0)
- 6 Rimuovere il [supporto per i polsi.](#page-38-0)
- 7 Rimuovere la [scheda di I/O.](#page-53-0)

#### Procedura

- 1 Scollegare il cavo degli altoparlanti dalla scheda di sistema.
- 2 Prendere nota dell'instradamento del cavo degli altoparlanti e rimuoverlo dalle guide di instradamento sulla base del computer.

Sollevare gli altoparlanti, assieme al relativo cavo, dalla base del computer.

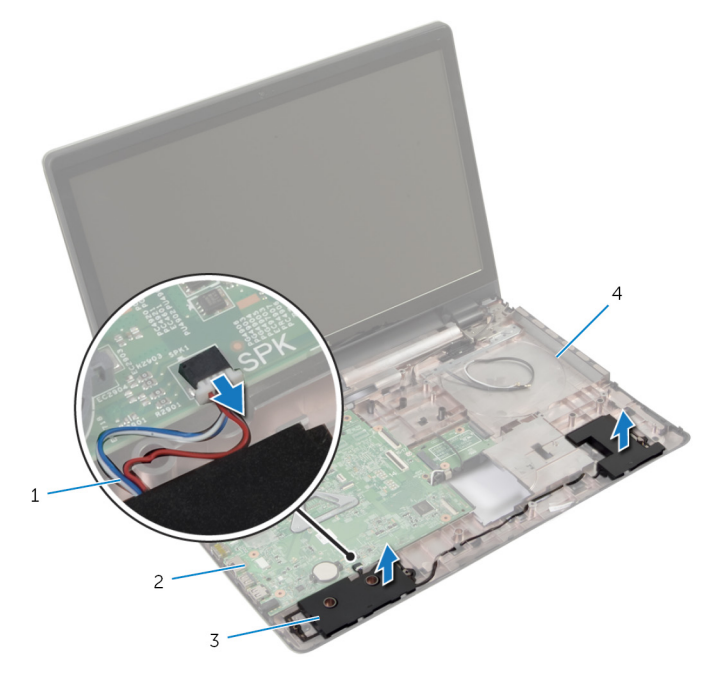

- Cavo dell'altoparlante 2 scheda di sistema
- 
- 
- altoparlanti (2) 4 base del computer

# Ricollocamento degli altoparlanti

AVVERTENZA: Prima di effettuare interventi sui componenti interni del computer, leggere le informazioni sulla sicurezza fornite con il computer e seguire le procedure descritte in [Prima di effettuare](#page-8-0) [interventi sui componenti interni del computer](#page-8-0). In seguito agli interventi sui componenti interni del computer, seguire le istruzioni descritte in [Dopo gli interventi preliminari sui componenti interni del](#page-11-0)  [computer.](#page-11-0) Per maggiori informazioni sulle procedure di sicurezza consigliate, consultare la pagina iniziale sulla conformità alle normative all'indirizzo dell.com/regulatory\_compliance.

### Procedura

- 1 Utilizzare i supporti di allineamento sulla base del computer per collocare correttamente gli altoparlanti.
- 2 Instradare il cavo dell'altoparlante nelle quide di instradamento sulla base del computer.
- **3** Collegare il cavo degli altoparlanti alla scheda di sistema.

- 1 Ricollocare la [scheda di I/O.](#page-55-0)
- 2 Riposizionare il [supporto per i polsi.](#page-43-0)
- **3** Riposizionare la [tastiera.](#page-34-0)
- 4 Seguire la procedura dal punto 3 al punto 5 in ricollocamento del disco [rigido.](#page-23-0)
- 5 Seguire le procedure dal punto 4 al punto 5 durante il ricollocamento dell'[unità ottica.](#page-19-0)
- 6 Ricollocare il [coperchio della base](#page-16-0).
- 7 Ricollocare la [batteria.](#page-13-0)

# <span id="page-65-0"></span>Rimozione della scheda di sistema

AVVERTENZA: Prima di effettuare interventi sui componenti interni del computer, leggere le informazioni sulla sicurezza fornite con il computer e seguire le procedure descritte in [Prima di effettuare](#page-8-0) [interventi sui componenti interni del computer](#page-8-0). In seguito agli interventi sui componenti interni del computer, seguire le istruzioni descritte in [Dopo gli interventi preliminari sui componenti interni del](#page-11-0)  [computer.](#page-11-0) Per maggiori informazioni sulle procedure di sicurezza consigliate, consultare la pagina iniziale sulla conformità alle normative all'indirizzo dell.com/regulatory\_compliance.

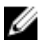

N.B.: Il numero di servizio del computer è memorizzato nella scheda di sistema. È necessario immettere il numero di servizio nella configurazione del sistema dopo aver sostituito la scheda di sistema.

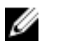

N.B.: La sostituzione della scheda di sistema rimuove le eventuali modifiche apportate al BIOS utilizzando il programma di configurazione del sistema. È necessario apportare le modifiche desiderate di nuovo dopo aver sostituito la scheda di sistema.

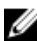

N.B.: Prima di scollegare i cavi dalla scheda di sistema, prendere nota della posizione dei connettori così da poterli ricollegare correttamente dopo aver sostituito la scheda di sistema.

### **Prerequisiti**

- 1 Rimuovere la [batteria](#page-12-0).
- 2 Rimuovere il [coperchio della base.](#page-14-0)
- 3 Rimuovere il [modulo di memoria](#page-25-0).
- 4 Seguire la procedura dal punto 1 al punto 3 di rimozione del [disco rigido.](#page-20-0)
- 5 Seguire la procedura dal punto 1 al punto 2 durante la rimozione dell'[unità ottica.](#page-17-0)
- 6 Rimuovere la [scheda per reti senza fili.](#page-28-0)
- 7 Rimuovere la [tastiera.](#page-31-0)
- 8 Rimuovere il [supporto per i polsi.](#page-38-0)
- 9 Rimuovere la [scheda del connettore della batteria.](#page-50-0)
- 10 Rimuovere la [scheda del connettore dell'unità ottica.](#page-56-0)

### Procedura

- 1 Chiudere lo schermo e capovolgere il computer.
- 2 Rimuovere i cavi dell'antenna dalle guide di instradamento sulla base del computer.
- 3 Far scorrere i cavi dell'antenna attraverso lo slot sulla base del computer.
- 4 Capovolgere il computer e aprire lo schermo per quanto possibile.
- 5 Sfilare il nastro che fissa il cavo dello schermo al gruppo della scheda di sistema.
- 6 Sollevare i dispositivi di chiusura del connettore e scollegare il cavo dello schermo e il cavo della scheda di I/O dalla scheda di sistema.
- 7 Sfilare il cavo dello schermo dalla ventola.

8 Scollegare il cavo della porta dell'adattatore di alimentazione e il cavo degli altoparlanti dalla scheda di sistema.

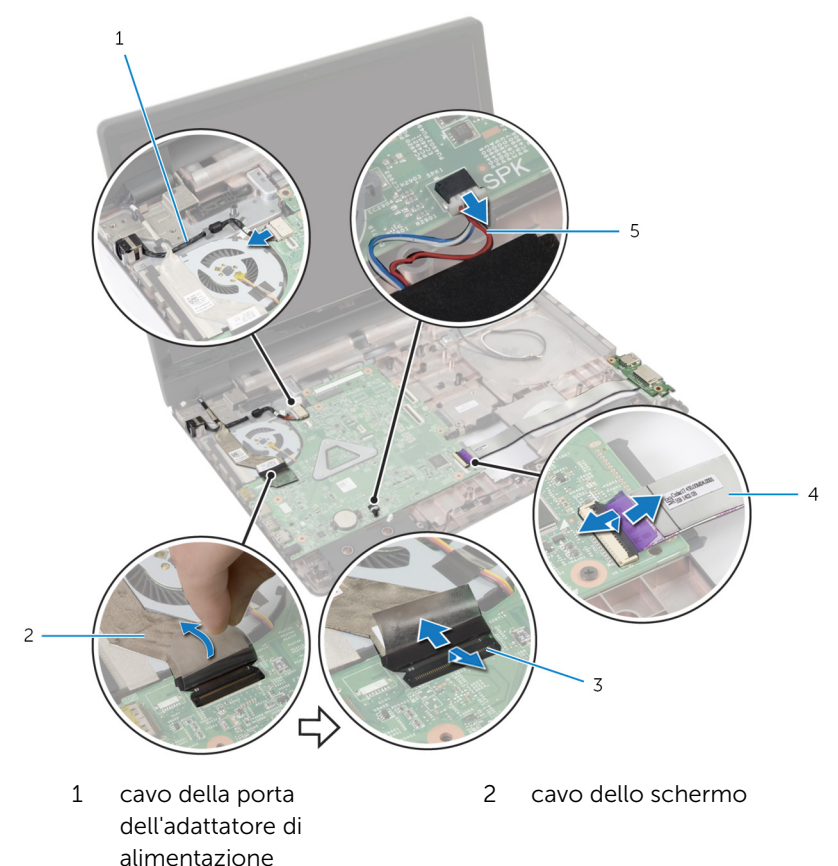

- 3 dispositivi di chiusura (3) 4 cavo della scheda di I/O
- 5 Cavo dell'altoparlante
- 
- 9 Rimuovere le viti che fissano il gruppo della scheda di sistema alla base del computer.

Sollevare il gruppo della scheda di sistema dalla base del computer.

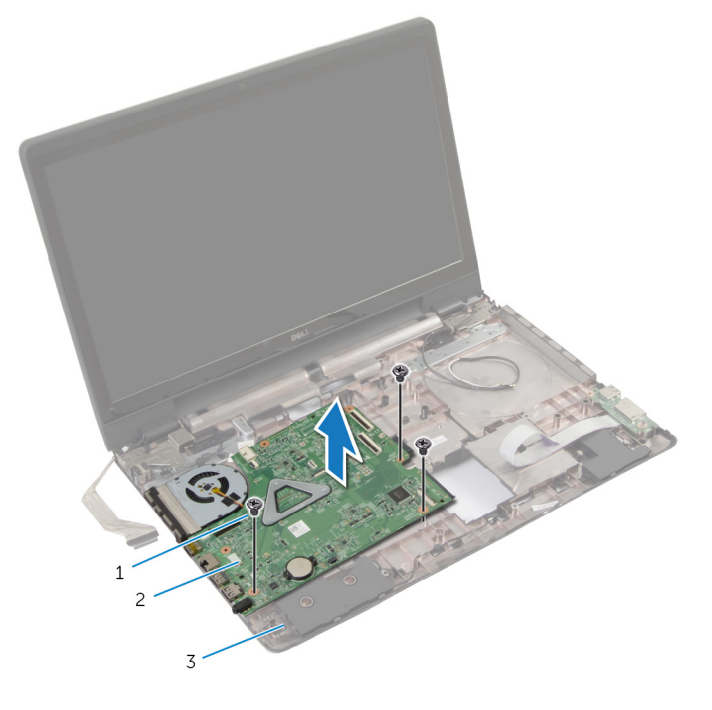

- 
- viti (3) 2 gruppo della scheda di sistema
- base del computer
- 11 Rimuovere il gruppo del [dissipatore di calore.](#page-72-0)

# Ricollocamento della scheda di sistema

AVVERTENZA: Prima di effettuare interventi sui componenti interni del computer, leggere le informazioni sulla sicurezza fornite con il computer e seguire le procedure descritte in [Prima di effettuare](#page-8-0) [interventi sui componenti interni del computer](#page-8-0). In seguito agli interventi sui componenti interni del computer, seguire le istruzioni descritte in [Dopo gli interventi preliminari sui componenti interni del](#page-11-0)  [computer.](#page-11-0) Per maggiori informazioni sulle procedure di sicurezza consigliate, consultare la pagina iniziale sulla conformità alle normative all'indirizzo dell.com/regulatory\_compliance.

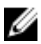

N.B.: Il numero di servizio del computer è memorizzato nella scheda di sistema. È necessario immettere il numero di servizio nella configurazione del sistema dopo aver sostituito la scheda di sistema.

## Procedura

- 1 Ricollocare il [gruppo del dissipatore di calore.](#page-73-0)
- 2 Allineare i fori delle le viti sul gruppo della scheda di sistema ai fori delle le viti sulla base del computer.
- **3** Ricollocare le viti che fissano il gruppo della scheda di sistema alla base del computer.
- 4 Collegare il cavo della porta dell'adattatore di alimentazione e il cavo dell'altoparlante alla scheda di sistema.
- 5 Far aderire il cavo dello schermo alla ventola.
- 6 Far scorrere il cavo dello schermo e il cavo della scheda di I/O nei rispettivi connettori e premere sui dispositivi di chiusura per fissare i cavi.
- 7 Far aderire il nastro che fissa il cavo dello schermo alla scheda di sistema.
- 8 Far scorrere i cavi dell'antenna attraverso lo slot sulla base del computer.
- 9 Chiudere lo schermo e capovolgere il computer.
- 10 Indirizzare i cavi dell'antenna sulla base del computer.

- 1 Ricollocare la [scheda del connettore dell'unità ottica.](#page-58-0)
- 2 Ricollocare la [scheda del connettore della batteria.](#page-52-0)
- **3** Riposizionare il [supporto per i polsi.](#page-43-0)
- 4 Riposizionare la [tastiera.](#page-34-0)
- 5 Ricollocare la [scheda per reti senza fili](#page-30-0).
- 6 Seguire la procedura dal punto 4 al punto 5 durante il ricollocamento dell'[unità ottica.](#page-19-0)
- 7 Seguire la procedura dal punto 3 al punto 5 in ricollocamento del disco [rigido.](#page-23-0)
- 8 Ricollocare il [modulo di memoria.](#page-27-0)
- 9 Ricollocare il [coperchio della base](#page-16-0).
- 10 Ricollocare la [batteria.](#page-13-0)

# Rimozione del gruppo dissipatore di calore

AVVERTENZA: Prima di effettuare interventi sui componenti interni del computer, leggere le informazioni sulla sicurezza fornite con il computer e seguire le procedure descritte in [Prima di effettuare](#page-8-0) [interventi sui componenti interni del computer](#page-8-0). In seguito agli interventi sui componenti interni del computer, seguire le istruzioni descritte in [Dopo gli interventi preliminari sui componenti interni del](#page-11-0)  [computer.](#page-11-0) Per maggiori informazioni sulle procedure di sicurezza consigliate, consultare la pagina iniziale sulla conformità alle normative all'indirizzo dell.com/regulatory\_compliance.

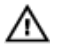

AVVERTENZA: Il dissipatore di calore può diventare molto caldo durante il normale funzionamento. Lasciare trascorrere un tempo sufficiente affinché quest'ultimo possa raffreddarsi prima di toccarlo.

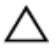

ATTENZIONE: Per garantire il massimo raffreddamento del processore, non toccare le zone di trasferimento termico sul dissipatore di calore. Il sebo della pelle può ridurre la capacità di trasferimento di calore della pasta termoconduttiva.

#### Prerequisiti

- 1 Rimuovere la [batteria](#page-12-0).
- 2 Rimuovere il [coperchio della base.](#page-14-0)
- 3 Rimuovere la [scheda per reti senza fili.](#page-28-0)
- 4 Rimuovere il [modulo di memoria](#page-25-0).
- 5 Seguire la procedura dal punto 1 al punto 2 durante la rimozione dell'[unità ottica.](#page-17-0)
- 6 Seguire la procedura dal punto 1 al punto 3 di rimozione del [disco rigido.](#page-20-0)
- 7 Rimuovere la [tastiera.](#page-31-0)
- 8 Rimuovere il [supporto per i polsi.](#page-38-0)
- 9 Rimuovere la [scheda del connettore della batteria.](#page-50-0)
- 10 Rimuovere la [scheda del connettore dell'unità ottica.](#page-56-0)
- 11 Seguire la procedura dal punto 1 al punto 10 durante la rimozione della [scheda di sistema](#page-65-0).
#### Procedura

- 1 Capovolgere il gruppo della scheda di sistema e posizionarlo su una superficie piana e pulita.
- 2 Allentare le viti di fissaggio che assicurano il gruppo dissipatore di calore alla scheda di sistema rispettando la sequenza indicata sul dissipatore di calore.

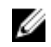

N.B.: L'aspetto del dissipatore di calore e il numero di viti possono variare in base alla configurazione ordinata.

- **3** Scollegare il cavo della ventola dalla scheda di sistema.
- 4 Sollevare il gruppo dissipatore di calore dalla scheda di sistema.

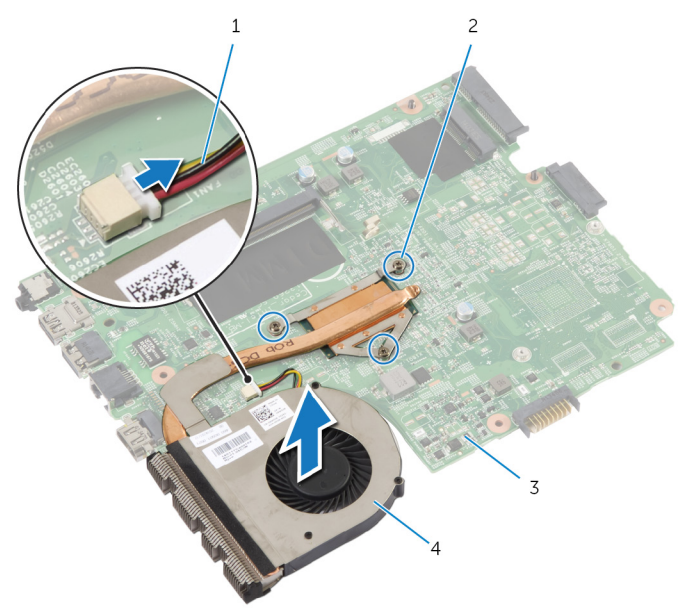

- 1 cavo della ventola 2 viti di fissaggio (3)
- 
- 
- 3 scheda di sistema 4 gruppo dissipatore di calore

## Ricollocamento del gruppo dissipatore di calore

AVVERTENZA: Prima di effettuare interventi sui componenti interni del computer, leggere le informazioni sulla sicurezza fornite con il computer e seguire le procedure descritte in [Prima di effettuare](#page-8-0) [interventi sui componenti interni del computer](#page-8-0). In seguito agli interventi sui componenti interni del computer, seguire le istruzioni descritte in [Dopo gli interventi preliminari sui componenti interni del](#page-11-0)  [computer.](#page-11-0) Per maggiori informazioni sulle procedure di sicurezza consigliate, consultare la pagina iniziale sulla conformità alle normative all'indirizzo dell.com/regulatory\_compliance.

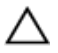

ATTENZIONE: L'allineamento non corretto del dissipatore di calore può provocare danni alla scheda di sistema e al processore.

#### Procedura

- 1 Allineare i fori per le viti posti sul gruppo dissipatore di calore con quelli posti sulla scheda di sistema.
- 2 Serrare le viti di fissaggio che fissano il gruppo dissipatore di calore alla scheda di sistema rispettando la sequenza indicata sul dissipatore.
- 3 Collegare il cavo della ventola alla scheda di sistema.
- 4 Capovolgere la scheda di sistema.

- 1 Seguire le procedure dal punto 2 al punto 10 durante il ricollocamento della [scheda di sistema](#page-69-0).
- 2 Ricollocare la [scheda del connettore dell'unità ottica.](#page-58-0)
- 3 Ricollocare la [scheda del connettore della batteria.](#page-52-0)
- 4 Riposizionare il [supporto per i polsi.](#page-43-0)
- **5** Riposizionare la [tastiera.](#page-34-0)
- 6 Seguire le procedure dal punto 3 al punto 5 durante il ricollocamento del [disco rigido.](#page-23-0)
- 7 Seguire le procedure dal punto 4 al punto 5 durante il ricollocamento dell'[unità ottica.](#page-19-0)
- 8 Ricollocare il [modulo di memoria.](#page-27-0)
- 9 Ricollocare la [scheda per reti senza fili](#page-30-0).
- 10 Ricollocare il [coperchio della base](#page-16-0).
- 11 Ricollocare la **batteria**.

## <span id="page-75-0"></span>Rimozione del gruppo dello schermo

AVVERTENZA: Prima di effettuare interventi sui componenti interni del computer, leggere le informazioni sulla sicurezza fornite con il computer e seguire le procedure descritte in [Prima di effettuare](#page-8-0) [interventi sui componenti interni del computer](#page-8-0). In seguito agli interventi sui componenti interni del computer, seguire le istruzioni descritte in [Dopo gli interventi preliminari sui componenti interni del](#page-11-0)  [computer.](#page-11-0) Per maggiori informazioni sulle procedure di sicurezza consigliate, consultare la pagina iniziale sulla conformità alle normative all'indirizzo dell.com/regulatory\_compliance.

#### Prerequisiti

- N.B.: Queste istruzioni possono essere applicate solamente ai computer Ø portatili con schermo non a sfioramento.
- 1 Rimuovere la [batteria](#page-12-0).
- 2 Rimuovere il [coperchio della base.](#page-14-0)
- **3** Sequire le procedure dal punto 1 al punto 3 durante la rimozione del [disco rigido.](#page-20-0)
- 4 Seguire le procedure dal punto 1 al punto 2 durante la rimozione dell'[unità ottica.](#page-17-0)
- **5** Rimuovere la [tastiera.](#page-31-0)
- 6 Rimuovere il [supporto per i polsi.](#page-38-0)

#### Procedura

- 1 Chiudere lo schermo e capovolgere il computer.
- 2 Scollegare i cavi dell'antenna dalla scheda per reti senza fili.
- 3 Rimuovere i cavi dell'antenna dalle quide di instradamento sulla base del computer.
- 4 Far scorrere i cavi dell'antenna attraverso lo slot sulla base del computer.
- 5 Capovolgere il computer e aprire lo schermo per quanto possibile.
- 6 Staccare il nastro che assicura il cavo dello schermo alla scheda di sistema.

7 Sollevare il dispositivo di chiusura del connettore e scollegare il cavo dello schermo dalla scheda di sistema.

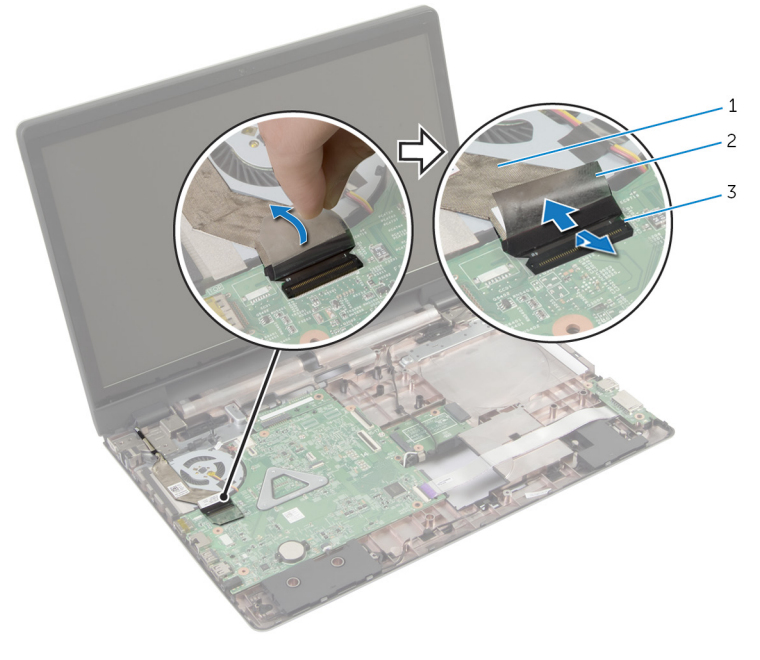

- 1 cavo dello schermo 2 nastro
- 3 dispositivo di chiusura del connettore
- 8 Sfilare il cavo dello schermo dalla ventola.
- 9 Rimuovere le viti che fissano il gruppo dello schermo alla base del computer.
- 10 Prendere nota dell'instradamento del cavo dell'antenna e rimuoverlo dalle guide di instradamento sulla base del computer.

11 Sollevare il gruppo dello schermo dalla base del computer.

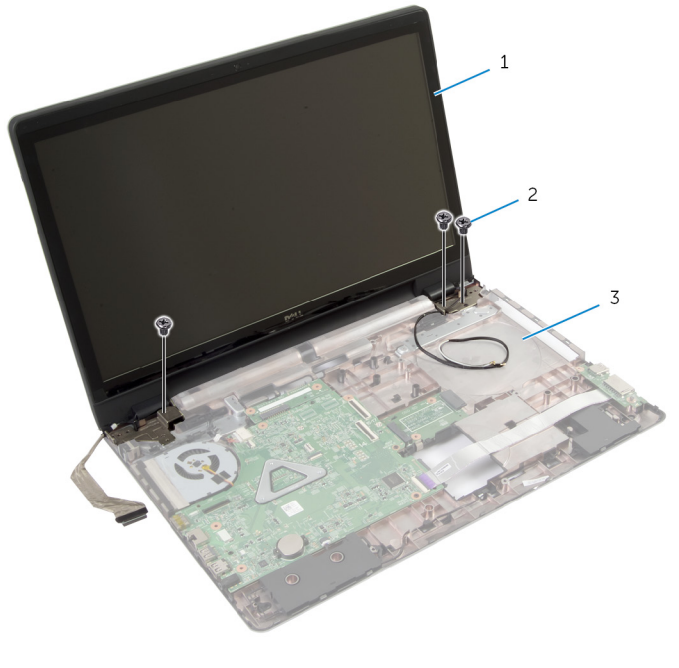

- gruppo dello schermo 2 viti (3)
- base del computer

## <span id="page-78-0"></span>Ricollocamento del gruppo dello schermo

AVVERTENZA: Prima di effettuare interventi sui componenti interni del computer, leggere le informazioni sulla sicurezza fornite con il computer e seguire le procedure descritte in [Prima di effettuare](#page-8-0) [interventi sui componenti interni del computer](#page-8-0). In seguito agli interventi sui componenti interni del computer, seguire le istruzioni descritte in [Dopo gli interventi preliminari sui componenti interni del](#page-11-0)  [computer.](#page-11-0) Per maggiori informazioni sulle procedure di sicurezza consigliate, consultare la pagina iniziale sulla conformità alle normative all'indirizzo dell.com/regulatory\_compliance.

#### Procedura

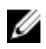

**N.B.:** Queste istruzioni sono applicabili solo per i laptop con uno schermo non a sfioramento.

- 1 Collocare il gruppo dello schermo sulla base del computer e allineare i fori delle viti sull'assemblaggio dello schermo ai i fori delle viti sulla base del computer.
- 2 Ricollocare le viti che fissano il gruppo dello schermo alla base del computer.
- 3 Instradare i cavi dell'antenna nelle guide di instradamento sulla base del computer.
- 4 Far aderire il cavo dello schermo alla ventola.
- 5 Collegare il cavo dello schermo alla scheda di sistema.
- 6 Far aderire il nastro che fissa il cavo dello schermo alla scheda di sistema.
- 7 Chiudere lo schermo e capovolgere il computer.
- 8 Inserire i cavi dell'antenna sulla base del computer attraverso lo slot.
- 9 Indirizzare i cavi dell'antenna sulla base del computer.
- 10 Collegare i cavi dell'antenna alla scheda per reti senza fili.

- 1 Riposizionare il [supporto per i polsi.](#page-43-0)
- 2 Riposizionare la [tastiera.](#page-34-0)
- 3 Seguire la procedura dal punto 4 al punto 5 durante il ricollocamento dell'unità ottica
- 4 Seguire la procedura dal punto 3 al punto 5 in ricollocamento del disco [rigido.](#page-23-0)
- 5 Ricollocare il [coperchio della base](#page-16-0).
- 6 Ricollocare la [batteria.](#page-13-0)

## <span id="page-80-0"></span>Rimozione della cornice dello schermo

AVVERTENZA: Prima di effettuare interventi sui componenti interni del computer, leggere le informazioni sulla sicurezza fornite con il computer e seguire le procedure descritte in [Prima di effettuare](#page-8-0) [interventi sui componenti interni del computer](#page-8-0). In seguito agli interventi sui componenti interni del computer, seguire le istruzioni descritte in [Dopo gli interventi preliminari sui componenti interni del](#page-11-0)  [computer.](#page-11-0) Per maggiori informazioni sulle procedure di sicurezza consigliate, consultare la pagina iniziale sulla conformità alle normative all'indirizzo dell.com/regulatory\_compliance.

#### Prerequisiti

- 1 Rimuovere il [coperchio della base.](#page-14-0)
- 2 Rimuovere la [batteria](#page-12-0).
- **3** Seguire le procedure dal punto 1 al punto 3 durante la rimozione del [disco rigido.](#page-20-0)
- 4 Seguire le procedure dal punto 1 al punto 2 durante la rimozione dell'[unità ottica.](#page-17-0)
- 5 Rimuovere la [tastiera.](#page-31-0)
- 6 Rimuovere il [supporto per i polsi.](#page-38-0)
- 7 Rimuovere il [gruppo dello schermo.](#page-75-0)

#### Procedura

Utilizzando la punta delle dita, fare leva con attenzione sui bordi interni della cornice dello schermo e sollevare la cornice dello schermo dal gruppo dello schermo.

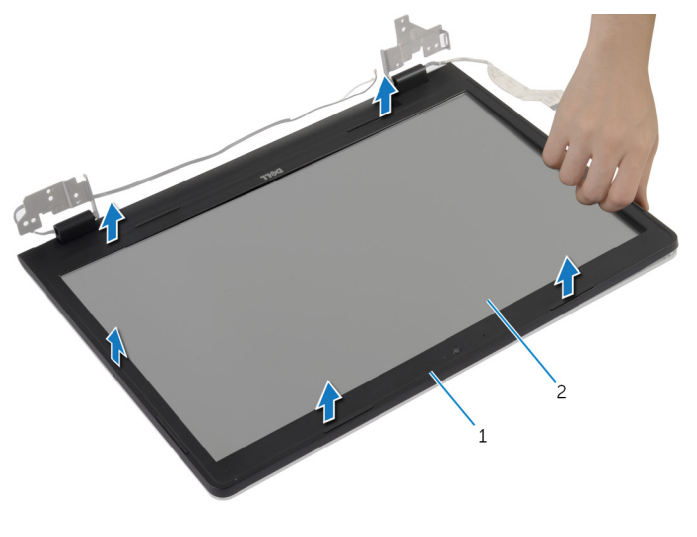

- cornice dello schermo 2 pannello dello schermo
	-

## <span id="page-82-0"></span>Ricollocamento della cornice dello schermo

AVVERTENZA: Prima di effettuare interventi sui componenti interni del computer, leggere le informazioni sulla sicurezza fornite con il computer e seguire le procedure descritte in [Prima di effettuare](#page-8-0) [interventi sui componenti interni del computer](#page-8-0). In seguito agli interventi sui componenti interni del computer, seguire le istruzioni descritte in [Dopo gli interventi preliminari sui componenti interni del](#page-11-0)  [computer.](#page-11-0) Per maggiori informazioni sulle procedure di sicurezza consigliate, consultare la pagina iniziale sulla conformità alle normative all'indirizzo dell.com/regulatory\_compliance.

#### Procedura

Allineare la cornice dello schermo al coperchio posteriore dello schermo e farla scattare in posizione delicatamente.

- 1 Riposizionare il [gruppo dello schermo.](#page-78-0)
- 2 Riposizionare il [supporto per i polsi.](#page-43-0)
- **3** Riposizionare la [tastiera.](#page-34-0)
- 4 Seguire la procedura dal punto 4 al punto 5 durante il ricollocamento dell'[unità ottica.](#page-19-0)
- 5 Seguire la procedura dal punto 3 al punto 5 in ricollocamento del disco [rigido.](#page-23-0)
- 6 Ricollocare il [coperchio della base](#page-16-0).
- 7 Ricollocare la [batteria.](#page-13-0)

## Rimozione della fotocamera

AVVERTENZA: Prima di effettuare interventi sui componenti interni del computer, leggere le informazioni sulla sicurezza fornite con il computer e seguire le procedure descritte in [Prima di effettuare](#page-8-0) [interventi sui componenti interni del computer](#page-8-0). In seguito agli interventi sui componenti interni del computer, seguire le istruzioni descritte in [Dopo gli interventi preliminari sui componenti interni del](#page-11-0)  [computer.](#page-11-0) Per maggiori informazioni sulle procedure di sicurezza consigliate, consultare la pagina iniziale sulla conformità alle normative all'indirizzo dell.com/regulatory\_compliance.

#### Prerequisiti

- 1 Rimuovere la [batteria](#page-12-0).
- 2 Rimuovere il [coperchio della base.](#page-14-0)
- 3 Seguire la procedura dal punto 1 al punto 3 di rimozione del [disco rigido.](#page-20-0)
- 4 Seguire la procedura dal punto 1 al punto 2 durante la rimozione dell'[unità ottica.](#page-17-0)
- 5 Rimuovere la [tastiera.](#page-31-0)
- 6 Rimuovere il [supporto per i polsi.](#page-38-0)
- 7 Rimuovere il [gruppo dello schermo.](#page-75-0)
- 8 Rimuovere la [cornice dello schermo.](#page-80-0)

#### <span id="page-84-0"></span>Procedura

- 1 Sollevare delicatamente e sfilare la fotocamera dal coperchio posteriore dello schermo.
- 2 Scollegare il cavo della videocamera dalla videocamera.

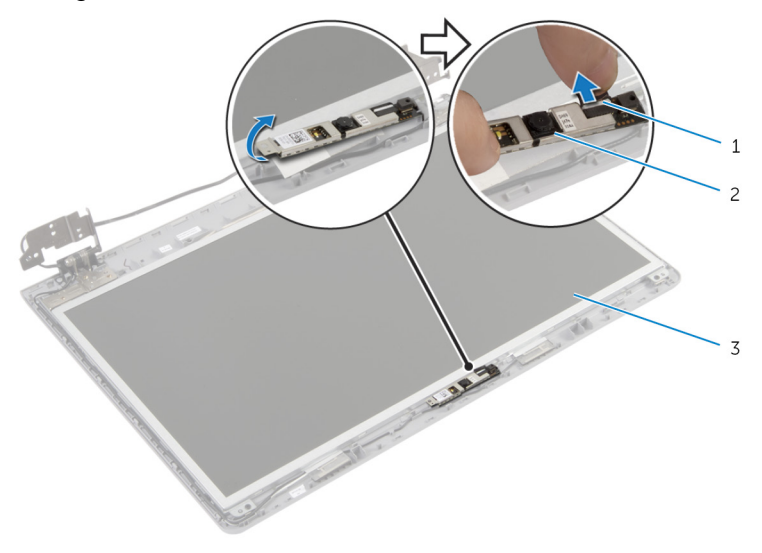

- 1 cavo della videocamera 2 fotocamera
- 3 coperchio posteriore dello schermo

## <span id="page-85-0"></span>Ricollocamento della fotocamera

AVVERTENZA: Prima di effettuare interventi sui componenti interni del computer, leggere le informazioni sulla sicurezza fornite con il computer e seguire le procedure descritte in [Prima di effettuare](#page-8-0) [interventi sui componenti interni del computer](#page-8-0). In seguito agli interventi sui componenti interni del computer, seguire le istruzioni descritte in [Dopo gli interventi preliminari sui componenti interni del](#page-11-0)  [computer.](#page-11-0) Per maggiori informazioni sulle procedure di sicurezza consigliate, consultare la pagina iniziale sulla conformità alle normative all'indirizzo dell.com/regulatory\_compliance.

#### Procedura

- 1 Collegare il cavo della fotocamera alla fotocamera.
- 2 Usare il supporto di allineamento sul coperchio posteriore dello schermo per collocare correttamente la fotocamera.
- **3** Far aderire la fotocamera al coperchio posteriore dello schermo.

- 1 Ricollocare la [cornice dello schermo](#page-82-0).
- 2 Riposizionare il [gruppo dello schermo.](#page-78-0)
- 3 Riposizionare il [supporto per i polsi.](#page-43-0)
- 4 Riposizionare la [tastiera.](#page-34-0)
- 5 Seguire la procedura dal punto 4 al punto 5 durante il ricollocamento dell'[unità ottica.](#page-19-0)
- 6 Seguire la procedura dal punto 3 al punto 5 in ricollocamento del disco [rigido.](#page-23-0)
- 7 Ricollocare il [coperchio della base](#page-16-0).
- 8 Ricollocare la [batteria.](#page-13-0)

## Rimozione del pannello dello schermo

AVVERTENZA: Prima di effettuare interventi sui componenti interni del computer, leggere le informazioni sulla sicurezza fornite con il computer e seguire le procedure descritte in [Prima di effettuare](#page-8-0) [interventi sui componenti interni del computer](#page-8-0). In seguito agli interventi sui componenti interni del computer, seguire le istruzioni descritte in [Dopo gli interventi preliminari sui componenti interni del](#page-11-0)  [computer.](#page-11-0) Per maggiori informazioni sulle procedure di sicurezza consigliate, consultare la pagina iniziale sulla conformità alle normative all'indirizzo dell.com/regulatory\_compliance.

#### Prerequisiti

- 1 Rimuovere la [batteria](#page-12-0).
- 2 Rimuovere il [coperchio della base.](#page-14-0)
- 3 Seguire le istruzioni dal punto 1 al punto 3 durante la rimozione del disco [rigido.](#page-20-0)
- 4 Seguire le istruzioni dal punto 1 al punto 2 durante la rimozione dell'unità [ottica](#page-17-0).
- 5 Rimuovere la [tastiera.](#page-31-0)
- 6 Rimuovere il [supporto per i polsi.](#page-38-0)
- 7 Rimuovere il [gruppo dello schermo.](#page-75-0)
- 8 Rimuovere la [cornice dello schermo.](#page-80-0)
- 9 Rimuovere la [fotocamera.](#page-84-0)

#### <span id="page-87-0"></span>Procedura

- 1 Prendere nota dell'instradamento del cavo e rimuovere il cavo dello schermo dalle guide di instradamento sul coperchio posteriore dello schermo.
- 2 Rimuovere le viti che assicurano il pannello dello schermo al coperchio posteriore dello schermo.

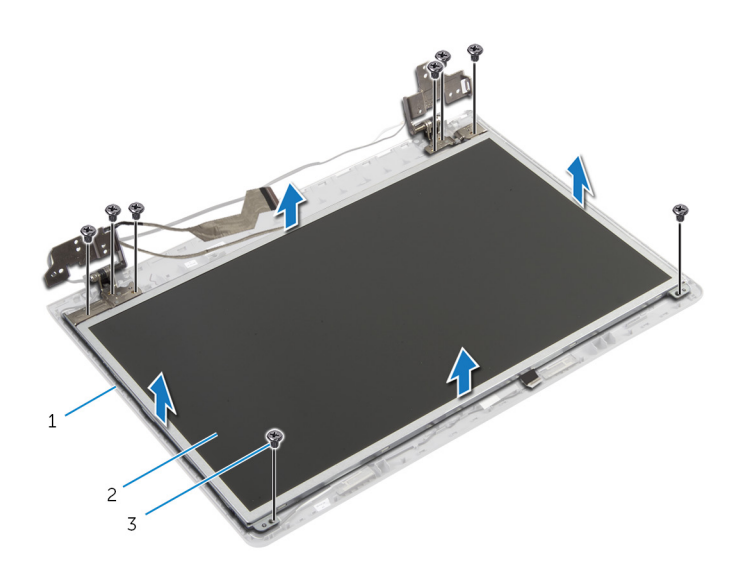

- 1 coperchio posteriore dello 2 pannello dello schermo schermo
- 3 viti (8)
- 3 Sollevare delicatamente il pannello dello schermo e capovolgerlo.
- 4 Rimuovere il nastro che assicura il cavo dello schermo al pannello dello schermo.

5 Sollevare il dispositivo di chiusura del connettore e scollegare il cavo dello schermo dal pannello dello schermo.

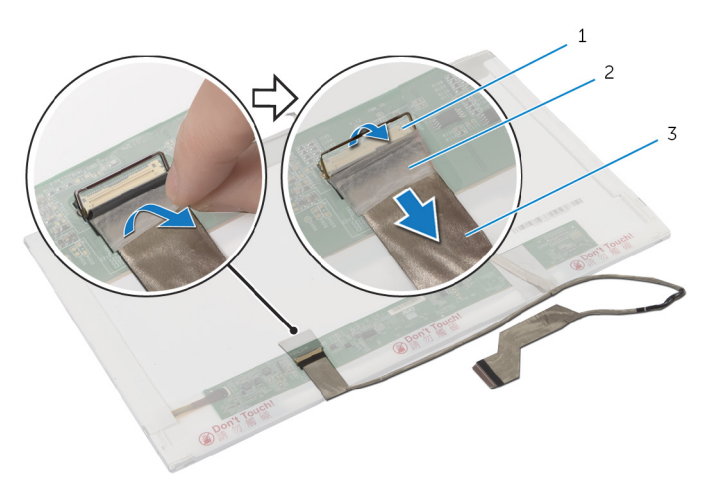

- 1 dispositivo di chiusura del connettore nastro
- 3 cavo dello schermo

## <span id="page-89-0"></span>Ricollocamento del pannello dello schermo

 $\bigwedge$  AVVERTENZA: Prima di effettuare interventi sui componenti interni del computer, leggere le informazioni sulla sicurezza fornite con il computer e seguire le procedure descritte in [Prima di effettuare](#page-8-0) [interventi sui componenti interni del computer](#page-8-0). In seguito agli interventi sui componenti interni del computer, seguire le istruzioni descritte in [Dopo gli interventi preliminari sui componenti interni del](#page-11-0)  [computer.](#page-11-0) Per maggiori informazioni sulle procedure di sicurezza consigliate, consultare la pagina iniziale sulla conformità alle normative all'indirizzo dell.com/regulatory\_compliance.

#### Procedura

- 1 Collegare il cavo dello schermo al relativo pannello e premere il dispositivo di chiusura del connettore per fissare il cavo.
- 2 Far aderire il nastro che fissa il cavo dello schermo al pannello dello schermo.
- **3** Collocare delicatamente il pannello dello schermo sul coperchio posteriore dello schermo.
- 4 Allineare i fori delle viti sul pannello dello schermo ai fori sul coperchio posteriore.
- 5 Ricollocare le viti che fissano il pannello dello schermo al coperchio posteriore dello schermo.
- 6 Indirizzare il cavo dello schermo attraverso le guide di instradamento nel coperchio posteriore dello schermo.

- 1 Ricollocare la [fotocamera.](#page-85-0)
- 2 Ricollocare il [frontalino dello schermo.](#page-82-0)
- **3** Riposizionare il [gruppo dello schermo.](#page-78-0)
- 4 Riposizionare il [supporto per i polsi.](#page-43-0)
- 5 Riposizionare la [tastiera.](#page-34-0)
- 6 Seguire la procedura dal punto 4 al punto 5 durante il ricollocamento dell'[unità ottica.](#page-19-0)
- 7 Seguire la procedura dal punto 3 al punto 5 in ricollocamento del disco [rigido.](#page-23-0)
- 8 Ricollocare il [coperchio della base](#page-16-0).
- 9 Ricollocare la **batteria**.

## Rimozione del coperchio posteriore dello schermo e del gruppo dell'antenna

AVVERTENZA: Prima di effettuare interventi sui componenti interni del computer, leggere le informazioni sulla sicurezza fornite con il computer e seguire le procedure descritte in [Prima di effettuare](#page-8-0) [interventi sui componenti interni del computer](#page-8-0). In seguito agli interventi sui componenti interni del computer, seguire le istruzioni descritte in [Dopo gli interventi preliminari sui componenti interni del](#page-11-0)  [computer.](#page-11-0) Per maggiori informazioni sulle procedure di sicurezza consigliate, consultare la pagina iniziale sulla conformità alle normative all'indirizzo dell.com/regulatory\_compliance.

#### Prerequisiti

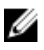

N.B.: Queste istruzioni sono applicabili solo per i laptop con uno schermo non a sfioramento.

- 1 Rimuovere la [batteria](#page-12-0).
- 2 Rimuovere il [coperchio della base.](#page-15-0)
- 3 Seguire la procedura dal punto 1 al punto 3 di rimozione del [disco rigido.](#page-20-0)
- 4 Seguire la procedura dal punto 1 al punto 2 durante la rimozione dell'[unità ottica.](#page-17-0)
- 5 Rimuovere la [tastiera.](#page-31-0)
- 6 Rimuovere il [supporto per i polsi.](#page-39-0)
- 7 Rimuovere il [gruppo dello schermo.](#page-75-0)
- 8 Rimuovere la [cornice dello schermo.](#page-80-0)
- 9 Rimuovere la [fotocamera.](#page-84-0)
- 10 Seguire la procedura dal punto 1 al punto 3 durante la rimozione del [pannello dello schermo](#page-87-0)".

#### Procedura

- 1 Sul coperchio posteriore dello schermo e sul gruppo dell'antenna, sfilare il nastro che fissa i cavi dell'antenna al coperchio posteriore dello schermo.
- 2 Rimuovere i cavi dell'antenna dalle guide di instradamento sul coperchio posteriore dello schermo.
- 3 Sollevare i cavi dell'antenna rimuovendoli dal coperchio posteriore dello schermo.

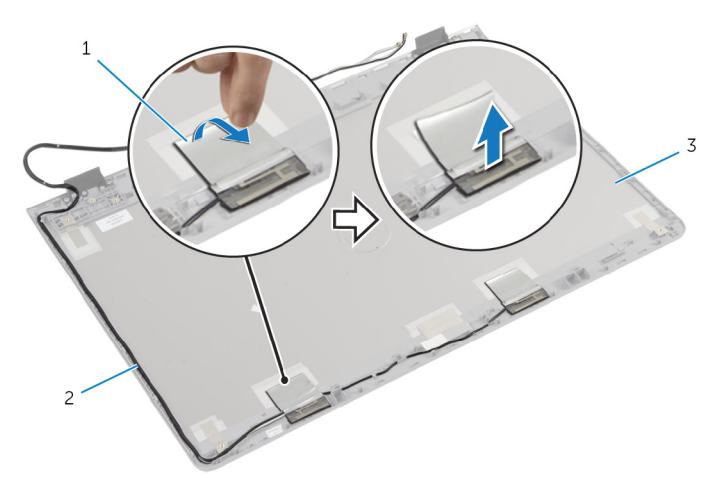

- 
- 1 nastro 2 cavi dell'antenna
- 3 coperchio posteriore dello schermo e gruppo dell'antenna

## Riposizionamento del coperchio posteriore dello schermo e del gruppo antenna

AVVERTENZA: Prima di effettuare interventi sui componenti interni del computer, leggere le informazioni sulla sicurezza fornite con il computer e seguire le procedure descritte in [Prima di effettuare](#page-8-0) [interventi sui componenti interni del computer](#page-8-0). In seguito agli interventi sui componenti interni del computer, seguire le istruzioni descritte in [Dopo gli interventi preliminari sui componenti interni del](#page-11-0)  [computer.](#page-11-0) Per maggiori informazioni sulle procedure di sicurezza consigliate, consultare la pagina iniziale sulla conformità alle normative all'indirizzo dell.com/regulatory\_compliance.

#### Procedura

- 1 Indirizzare i cavi dell'antenna attraverso le quide di instradamento sul coperchio posteriore dello schermo.
- 2 Far aderire il nastro che fissa i cavi dell'antenna al coperchio posteriore dello schermo.

- 1 Seguire la procedura dal punto 3 al 6 durante il ricollocamento del [pannello dello schermo](#page-89-0).
- 2 Ricollocare la [fotocamera.](#page-85-0)
- **3** Ricollocare la [cornice dello schermo](#page-82-0).
- 4 Riposizionare il [gruppo dello schermo.](#page-78-0)
- 5 Riposizionare il [supporto per i polsi.](#page-43-0)
- 6 Riposizionare la [tastiera.](#page-34-0)
- 7 Seguire la procedura dal punto 1 al punto 2 durante il ricollocamento dell'[unità ottica.](#page-19-0)
- 8 Seguire la procedura dal punto 1 al punto 3 durante il ricollocamento del [disco rigido.](#page-20-0)
- 9 Ricollocare il [coperchio della base](#page-16-0).
- 10 Ricollocare la [batteria.](#page-12-0)

# Aggiornamento del BIOS

Potrebbe essere necessario aggiornare il BIOS quando è disponibile un aggiornamento oppure dopo aver ricollocato la scheda di sistema.

- 1 Accendere il computer.
- 2 Accedere all'indirizzo Web dell.com/support.
- 3 Se si dispone del numero di servizio del computer, digitarlo e fare clic su Submit (Invia).

Se non si è in possesso del numero di servizio del computer, fare clic su Rileva Numero di servizio per consentire il rilevamento automatico del Numero di servizio.

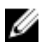

**A.B.:** Se il numero di servizio non può essere rilevato automaticamente, selezionare il prodotto nelle apposite categorie.

- 4 Fare clic su Ottieni driver e download.
- 5 Fare clic su Visualizza tutti i driver
- 6 Nel menu a tendina Operating System (Sistema operativo), selezionare il sistema operativo installato nel computer.
- 7 Fare clic su **BIOS**
- 8 Fare clic su Download File (Scarica file) per scaricare l'ultima versione del BIOS del computer.
- 9 Nella pagina successiva, selezionare Single-file download (Download file singolo) e fare clic su **Continue** (Continua).
- 10 Salvare il file e, al completamento del download, selezionare la cartella in cui è stato salvato il file dell'aggiornamento del BIOS.
- 11 Fare doppio clic sull'icona del file dell'aggiornamento del BIOS e seguire le istruzioni visualizzate.

## Come ottenere assistenza e contattare Dell

#### Risorse di "Self-Help"

È possibile richiedere informazioni e l'assistenza su prodotti e servizi Dell mediante l'utilizzo di queste risorse di Self-help in linea:

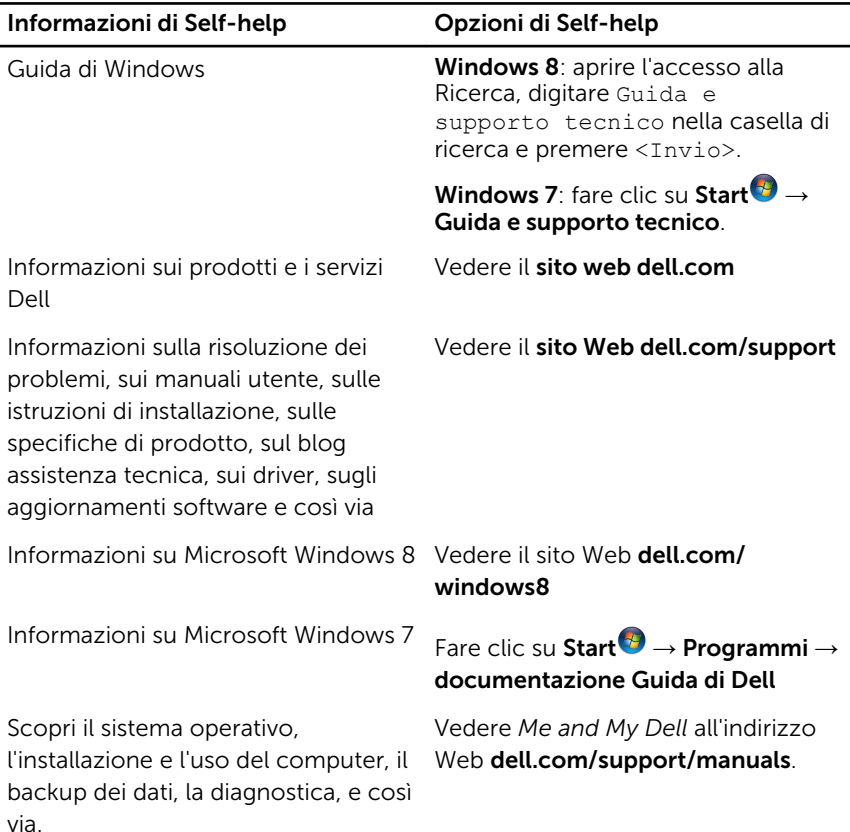

#### Come contattare Dell

Per contattare Dell per problemi con vendita, supporto tecnico o servizio clienti, vedere il sito Web dell.com/contactdell.

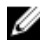

N.B.: La disponibilità varia per paese e prodotto, e alcuni servizi possono non essere disponibili nel proprio paese.

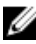

**N.B.:** Se non si dispone di una connessione Internet attiva, è possibile trovare i recapiti sulla fattura di acquisto, sulla distinta di imballaggio, sulla fattura o sul catalogo dei prodotti Dell.